# **"Sci2 Tool: A Tool for Science of Science Research and Practice" Tutorial**

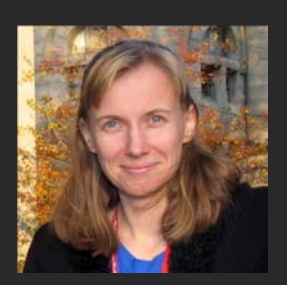

# **Dr. Katy Börner**

CNS & IVL, SLIS, Indiana University, Bloomington, Indiana, USA Royal Netherlands Academy of Arts and Sciences (KNAW), Amsterdam, The Netherlands

With special thanks to Kevin W. Boyack, Chin Hua Kong, Micah Linnemeier, Russell J. Duhon, Patrick Phillips, Chintan Tank, Thomas Smith, Nianli Ma, Joseph R. Biberstine , David Coe, Scott Weingart, Hanning Guo, Mark A. Price, Angela M. Zoss, Ted Polley, and Sean Lind.

# **Please**

# **- download the Sci2 Tool from http://sci2.cns.iu.edu and - complete the Pre-Tutorial Questionnaire**

*Portfolio Analysis Symposium NIH Natcher Auditorium, Bethesda, MD*

*Tuesday July 24, 2012 • 2-3:30pm*

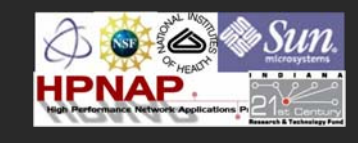

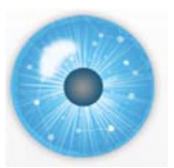

# **Software, Datasets, Plugins, and Documentation also distributed on Memory Stick and DVD**

- $\blacktriangleright$  These slides http://ivl.slis.indiana.edu/km/pres/2012-borner-sci2tutorial-nih.pdf
- $\triangleright$  Sci2 Tool Manual v0.5.1 Alpha, updated to match v1.0 Alpha tool release **Download** http://sci2.wiki.cns.iu.edu
- $\triangleright$  Sci2 Tool v1.0 Alpha (June 13, 2012) http://sci2.cns.iu.edu
- Additional Datasets http://sci2.wiki.cns.iu.edu/2.5+Sample+Datasets
- Additional Plugins http://sci2.wiki.cns.iu.edu/3.2+Additional+Plugins

Sci<sup>2</sup> v1.0 alpha June 13th, 2012

Select Your Operating System

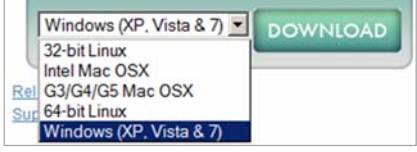

Or copy them from the DVD or memory stick.

Postscript Viewer: Please try opening 'chessboard.ps.' You should see

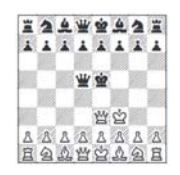

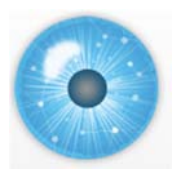

**Tutorial Overview**

# **2p Welcome and Overview of Tutorial and Attendees**

**2:15p Sci2 Tool Hands-on**

- **Download and run the Sci2 Tool**
- **Temporal Analysis: Horizontal line graph of NSF projects**
- **Geospatial Analysis: US and world maps**
- **Geospatial Analysis: Geomap with network overlays**
- **Topical Analysis: Visualize research profiles**
- **Network Analysis: Co-occurrence networks and bimodal networks**
- **Network Analysis: Evolving collaboration networks**

**3:15p Outlook and Q&A**

**3:30p Adjourn**

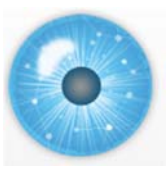

**Tutorial Overview**

# **2p Welcome and Overview of Tutorial and Attendees**

**2:15p Sci2 Tool Hands-on**

- **Download and run the Sci2 Tool**
- **Temporal Analysis: Horizontal line graph of NSF projects**
- **Geospatial Analysis: US and world maps**
- **Geospatial Analysis: Geomap with network overlays**
- **Topical Analysis: Visualize research profiles**
- **Network Analysis: Co-occurrence networks and bimodal networks**
- **Network Analysis: Evolving collaboration networks**

**3:15p Outlook and Q&A**

**3:30p Adjourn**

3

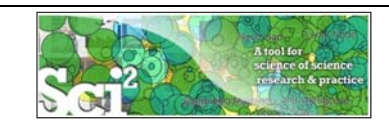

**Using the Sci2 Tool to Visualize Tutorial Registrants**

*5*

Use *'File* > Read' to load cleaned *Sci2TutorialRegistrants.csv* with 41 records

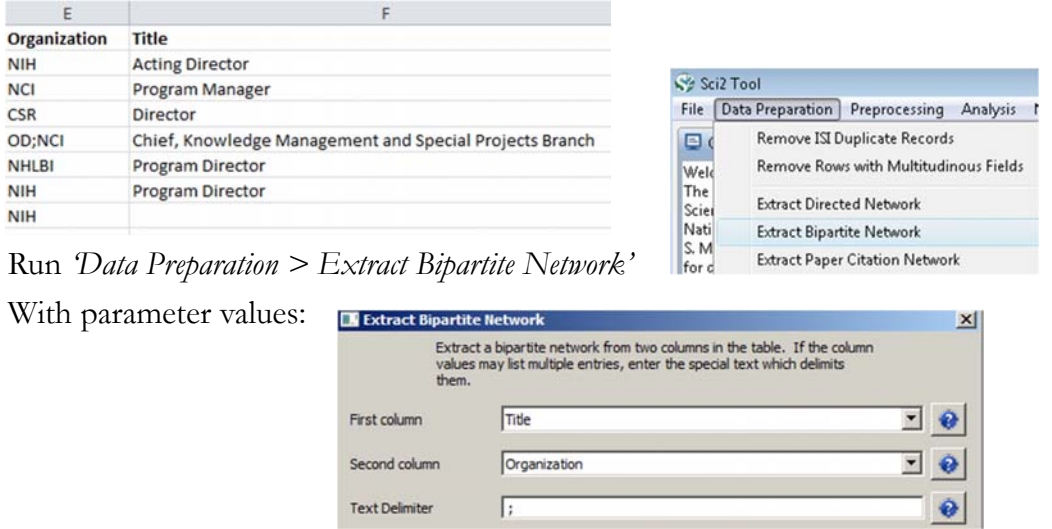

Visualize resulting *'Bipartite network from Affiliation to Background'* using '*Visualization > Network > GUESS*' and *'Layout > GEM', 'Layout > Bin Pack'*

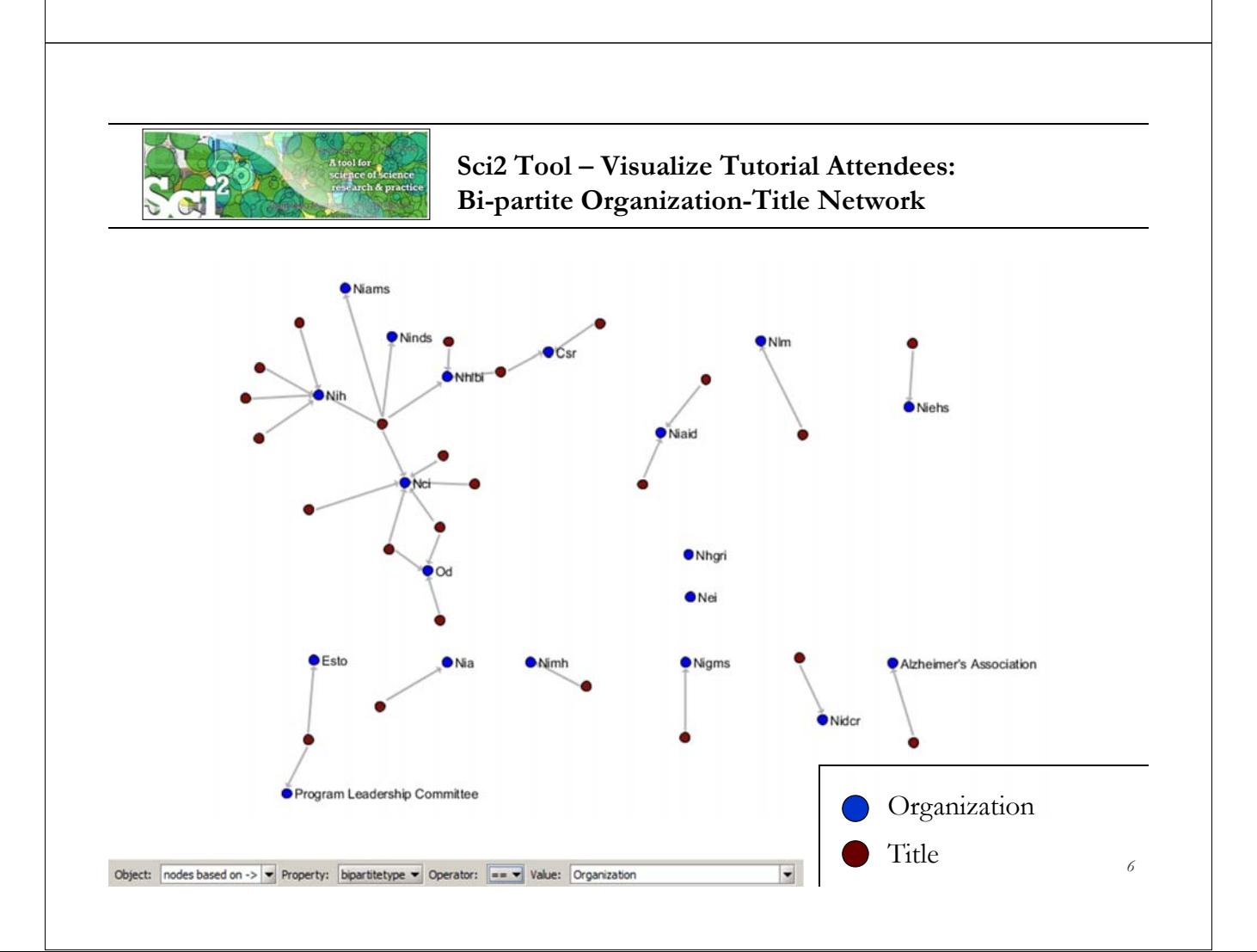

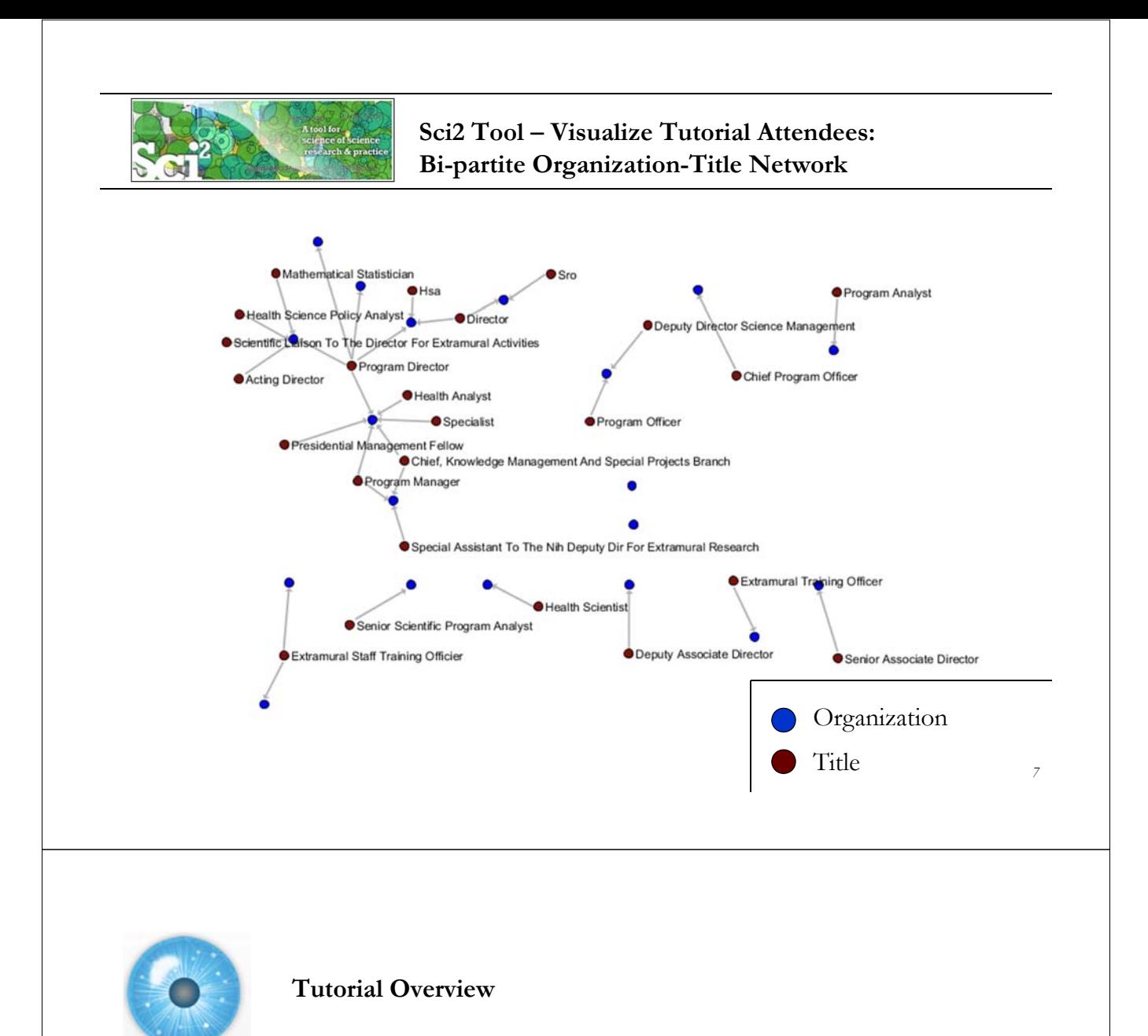

**2p Welcome and Overview of Tutorial and Attendees**

# **2:15p Sci2 Tool Hands-on**

- **Download and run the Sci2 Tool**
- **Temporal Analysis: Horizontal line graph of NSF projects**
- **Geospatial Analysis: US and world maps**
- **Geospatial Analysis: Geomap with network overlays**
- **Topical Analysis: Visualize research profiles**
- **Network Analysis: Co-occurrence networks and bimodal networks**
- **Network Analysis: Evolving collaboration networks**

**3:15p Outlook and Q&A**

**3:30p Adjourn**

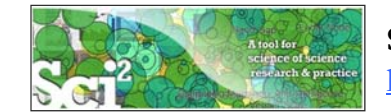

- Explicitly designed for SoS research and practice, well documented, easy to use.
- $\triangleright$  Empowers many to run common studies while making it easy for exports to perform novel research.
- $\triangleright$  Advanced algorithms, effective visualizations, and many (standard) workflows.
- Supports micro-level documentation and replication of studies.
- Is open source—anybody can review and extend the code, or use it for commercial purposes.

### **SUMMARY**

• Existing metrics have known flaws Vol 464|25 March 2010 · A reliable, open, joined-up data infrastructure is needed . Data should be collected on the full **OPINION** range of scientists' work · Social scientists and economists should be involved

# Let's make science metrics more scientific

To capture the essence of good science, stakeholders must combine forces to create an open, sound and consistent system for measuring all the activities that make up academic productivity, says Julia Lane.

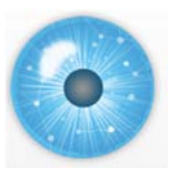

nature

**Sci2 Tool v0.5.2 Alpha (Dec 19, 2011)**

# **New Features**

- $\triangleright$  Support new Web of Science format from ISI
- $\triangleright$  Support network overlay for geographical map
- $\triangleright$  Support Prefuse's visualizations on Macs OS

### **Improvements**

- Improve memory usage and processing time of Extract top N nodes and Extract top N Edges algorithms
- Unify merging algorithms used by database

# **Bug fixes**

- $\triangleright$  Fix legend boundary issue in geographical map
- $\triangleright$  Fix typo error on the output data label
- $\triangleright$  Fix slice by year algorithm

*9* 9

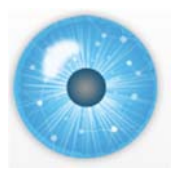

# **Sci2 Tool v1.0 Alpha (June 13, 2012)**

# **Major Release**

featuring a Web services compatible CIShell v2.0 (http://cishell.org)

# **New Features**

- Google Scholar citation reader
- $\triangleright$  New visualizations such as
	- $\triangleright$  geospatial maps
	- Science maps
	- $\blacktriangleright$ bi-modal network layout
- $\triangleright$  R statistical tool bridging
- Gephi visualization tool bridging
- Comprehensive online documentation

# **Release Note Details**

http://wiki.cns.iu.edu/display/SCI2TUTORIAL/4.4+Sci2+Release+Notes+v1.0+alpha

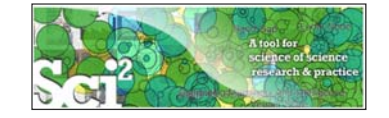

# **Type of Analysis vs. Level of Analysis**

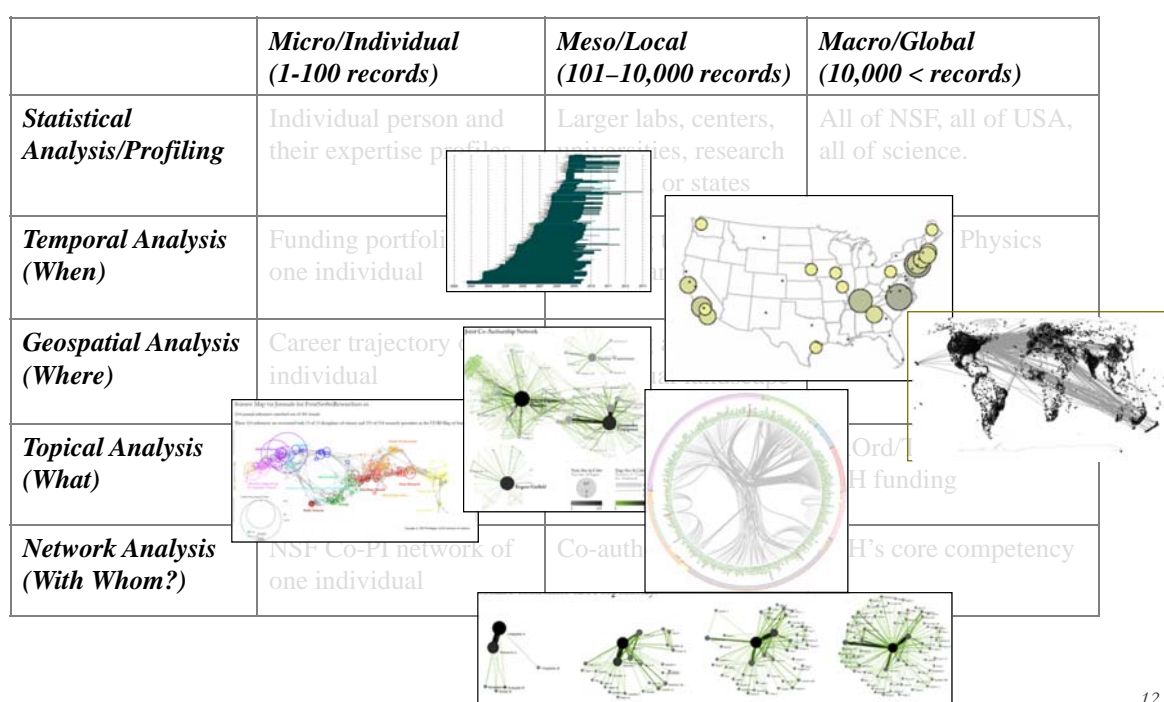

11

**Needs-Driven Workflow Design** using a modular data acquisition/analysis/ modeling/ visualization pipeline as well as modular visualization layers.

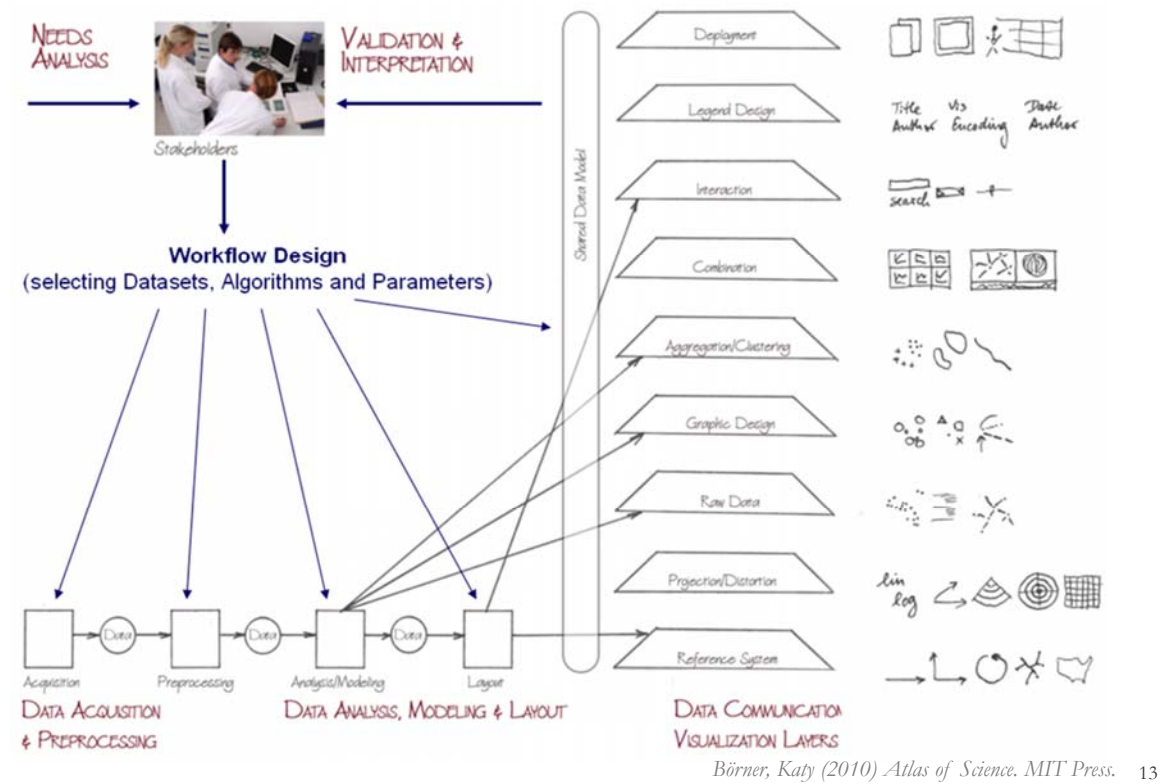

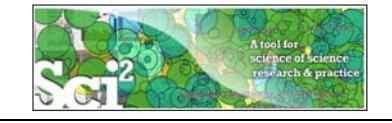

# **Sci2 Tool – Supported Data Formats**

### **Input:**

Network Formats

- $\triangleright$  GraphML (\*.xml or \*.graphml)
- XGMML (\*.xml)
- Pajek .NET (\*.net)
- $\triangleright$  NWB (\*.nwb)

Scientometric Formats

- $\triangleright$  ISI (\*.isi)
- $\triangleright$  Bibtex (\*.bib)
- Endnote Export Format (\*.enw)
- $\triangleright$  Scopus csv (\*.scopus)
- $\triangleright$  NSF csv (\*.nsf)

Other Formats

- Pajek Matrix (\*.mat)
- TreeML (\*.xml)
- Edgelist (\*.edge)
- $\triangleright$  CSV (\*.csv)

# **Output:**

Network File Formats

- $\triangleright$  GraphML (\*.xml or \*.graphml)
- $\triangleright$  Pajek .MAT (\*.mat)
- $\triangleright$  Pajek .NET (\*.net)
- NWB (\*.nwb)
- $\triangleright$  XGMML (\*.xml)
- $\triangleright$  CSV (\*.csv)

### Image Formats

- $\blacktriangleright$  JPEG (\*.jpg)
- PDF (\*.pdf)
- PostScript (\*.ps)

Formats are documented at http://sci2.wiki.cns.iu.edu/display/SCI2TUTORIAL/2.3+Data+Formats.

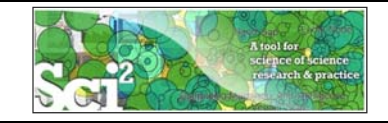

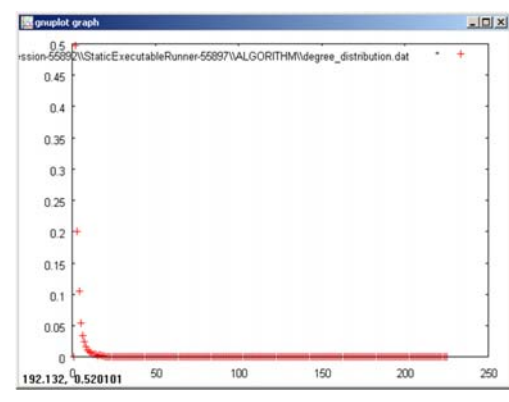

### **Gnuplot**

portable command-line driven interactive data and function plotting utility http://www.gnuplot.info/.

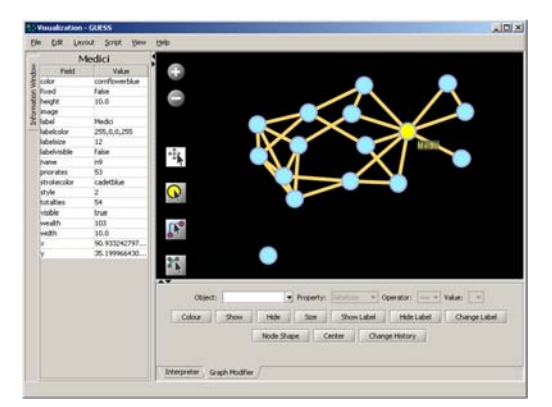

# **GUESS**

exploratory data analysis and visualization tool for graphs and networks.

https://nwb.slis.indiana.edu/community/?n=Vi sualizeData.GUESS.

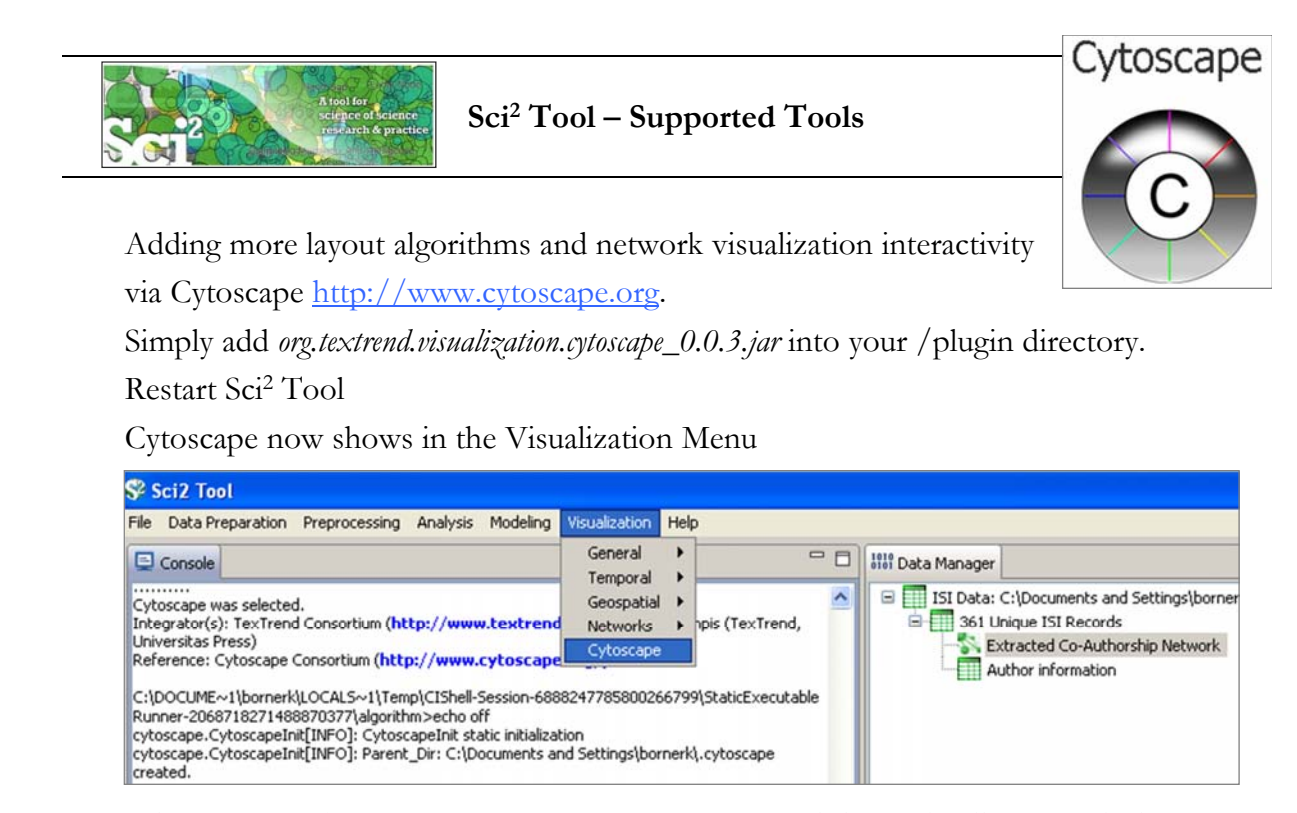

Select a network in Data Manager, run Cytoscape and the tool will start with this network loaded.

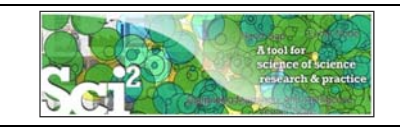

# R statistical tool bridging

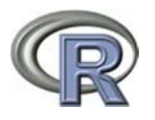

Se Sci2 Tool  $-10 \times$ Preprocessing Analysis Modeling Visualization R Help Data Preparation Create an R Instance  $\overline{\phantom{0}}$ Console Send table to R onners are no dominated by the annual Foundation. See the Science of Science of Science of Science of Science of Science of Science of Science of Science of Science of Science of Science of Science of Science of Science of Run Rgui Get table from P

# Gephi visualization tool bridging

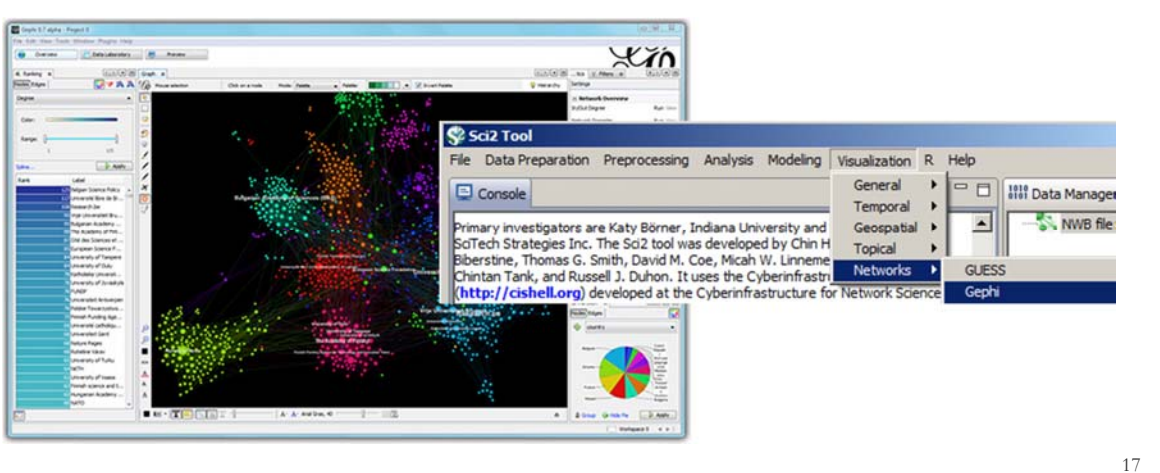

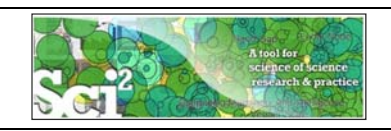

# **Sci2 Tool: Download, Install, and Run**

# **Sci2 Tool v1.0 Alpha (June 13, 2012)**

Can be freely downloaded for all major operating systems from http://sci2.cns.iu.edu

Select your operating system from the pull down menu and download. Unpack into a /sci2 directory. Run /sci2/sci2.exe

Sci2 Manual is at http://sci2.wiki.cns.iu.edu

# **Cite as**

*Sci2 Team. (2009). Science of Science (Sci2) Tool. Indiana University and SciTech Strategies, http://sci2.cns.iu.edu .* 

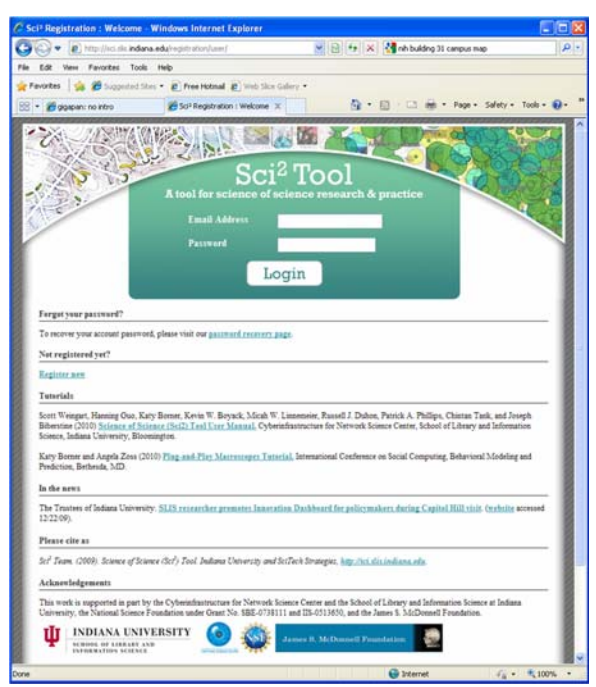

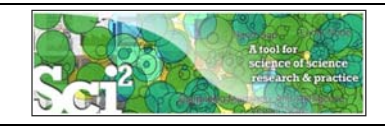

# **Sci2 Tool v1.0 Alpha (June 13, 2012)**

Sci2 Tool runs on Windows, Mac, and Linux.

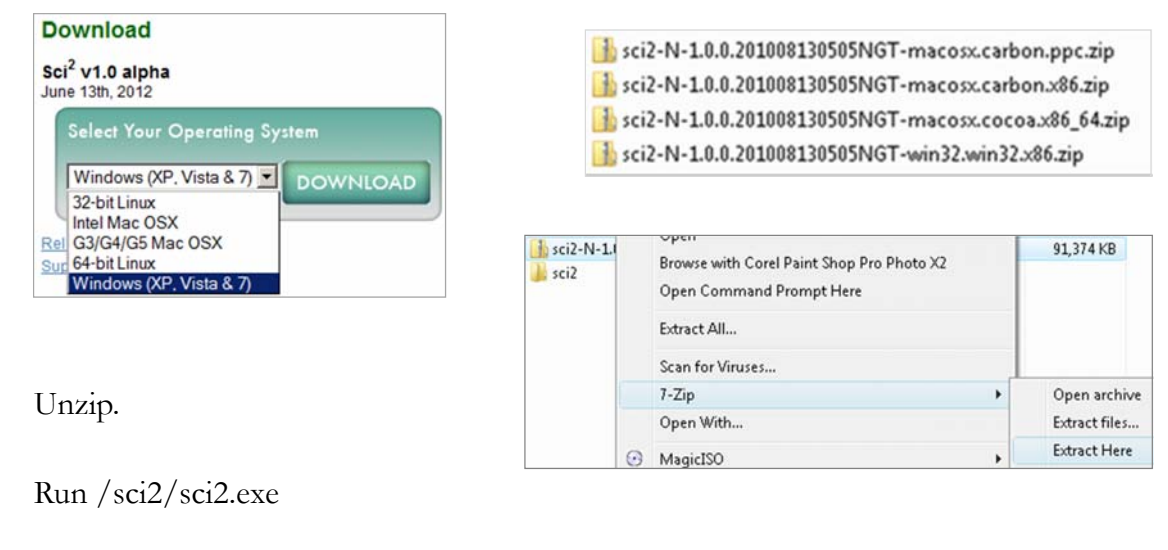

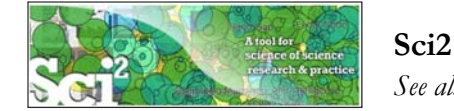

# **Sci2 Tool Interface Components**

*See also http://sci2.wiki.cns.iu.edu/2.2+User+Interface*

### Use

- **Menu** to read data, run algorithms.
- **Console** to see work log, references to seminal works.
- **▶ Data Manager** to select, view, save loaded, simulated, or derived datasets.
- **Scheduler** to see status of algorithm execution.

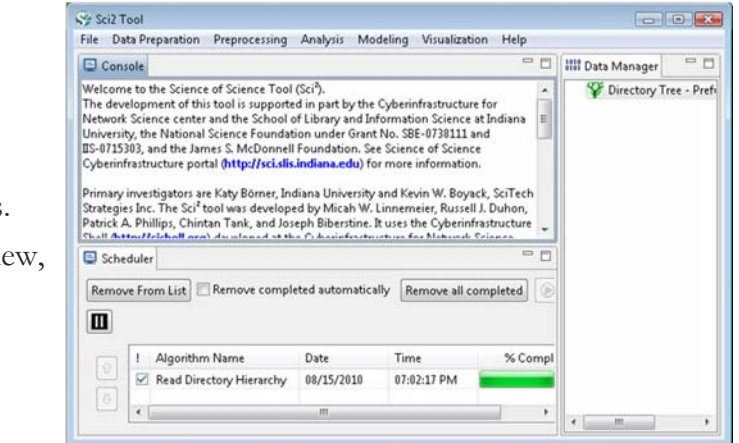

All workflows are recorded into a log file (see /sci2/logs/…), and soon can be rerun for easy replication. If errors occur, they are saved in a error log to ease bug reporting.

All algorithms are documented online; workflows are given in tutorials, see Sci2 Manual at http://sci2.wiki.cns.iu.edu

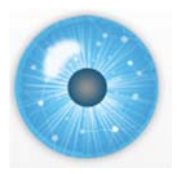

# **Tutorial Overview**

# **2p Welcome and Overview of Tutorial and Attendees**

**2:15p Sci2 Tool Hands-on**

- **Download and run the Sci2 Tool**
- **Temporal Analysis: Horizontal line graph of NSF projects**
- **Geospatial Analysis: US and world maps**
- **Geospatial Analysis: Geomap with network overlays**
- **Topical Analysis: Visualize research profiles**
- **Network Analysis: Co-occurrence networks and bimodal networks**
- **Network Analysis: Evolving collaboration networks**

**3:15p Outlook and Q&A**

**3:30p Adjourn**

### 21

22

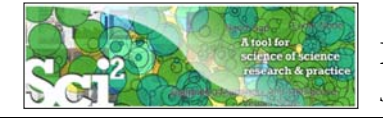

# **Horizontal line graph of NSF projects**

*See 5.2.1 Funding Profiles of Three Universities (NSF Data)*

### Download NSF data Visualize as Horizontal Line Graph

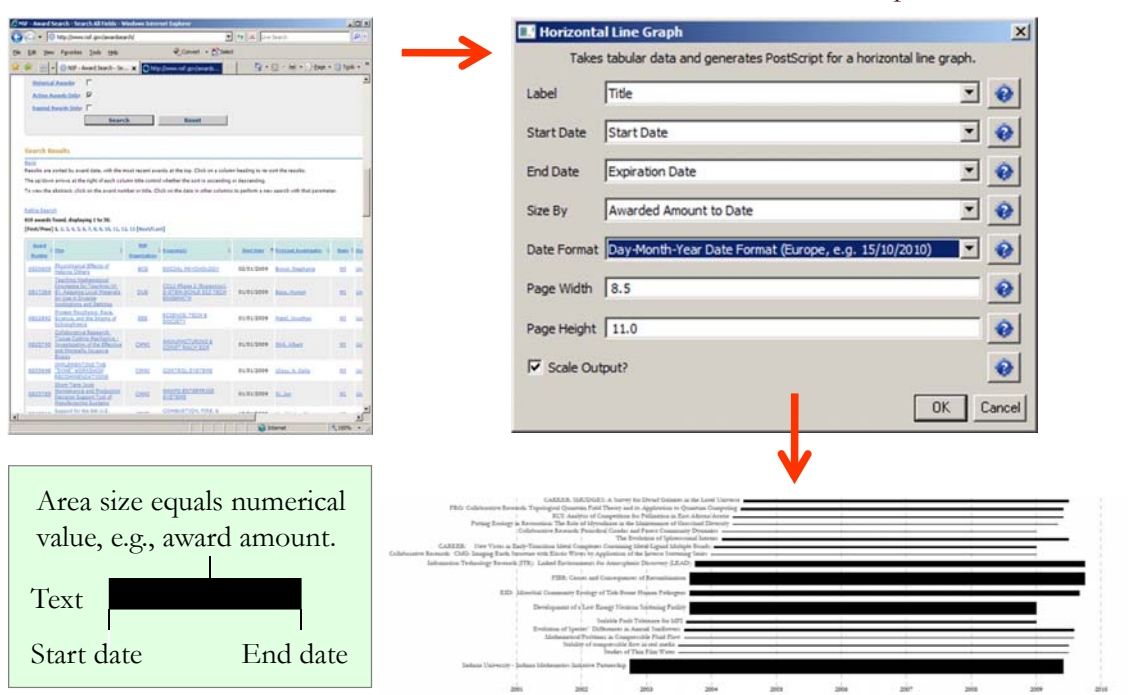

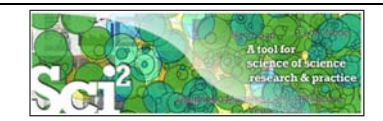

# **Horizontal line graph of NSF projects**

# **NSF Awards Search via http://www.nsf.gov/awardsearch**

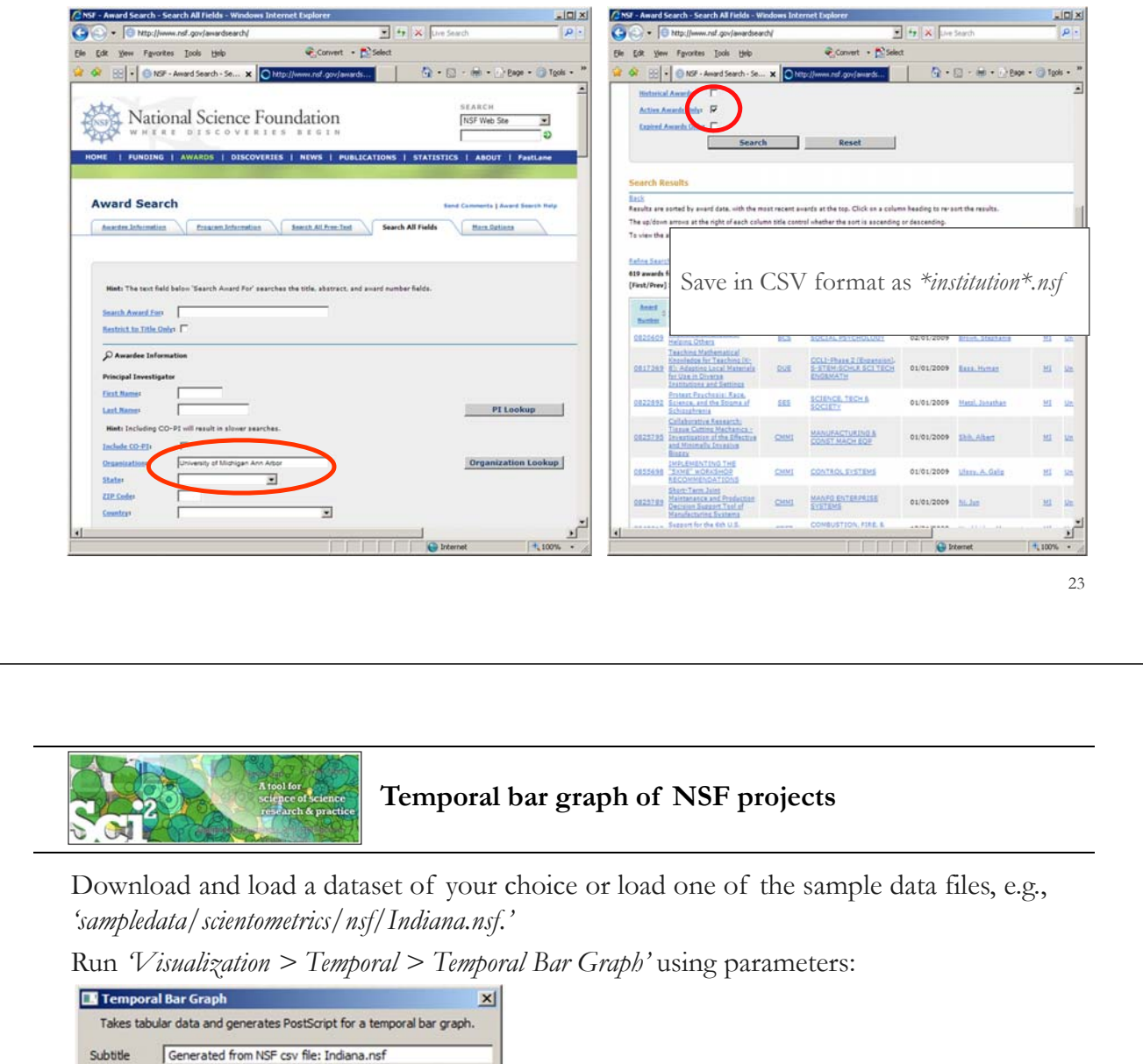

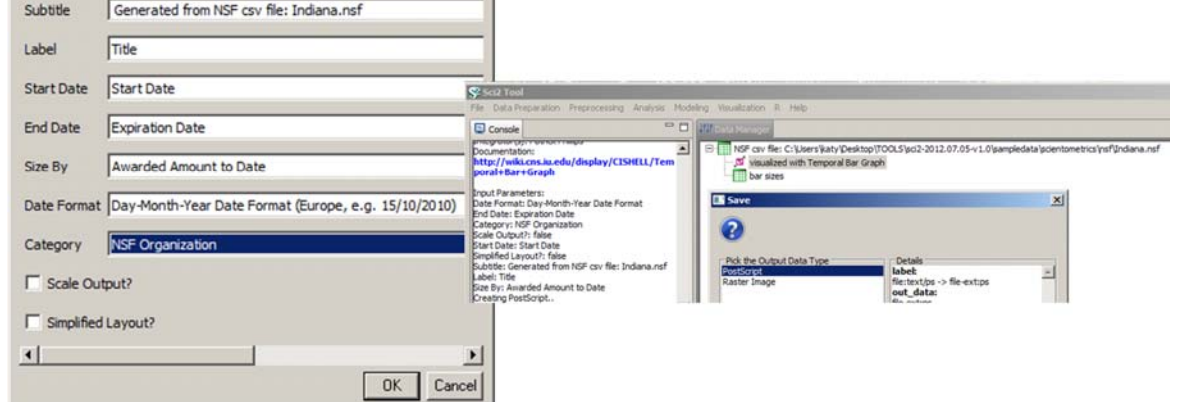

Save *'visualized with Horizontal Line Graph'* as ps or eps file. Convert into pdf and view. Zoom to see details in visualizations of large datasets, e.g., all NSF awards ever made.

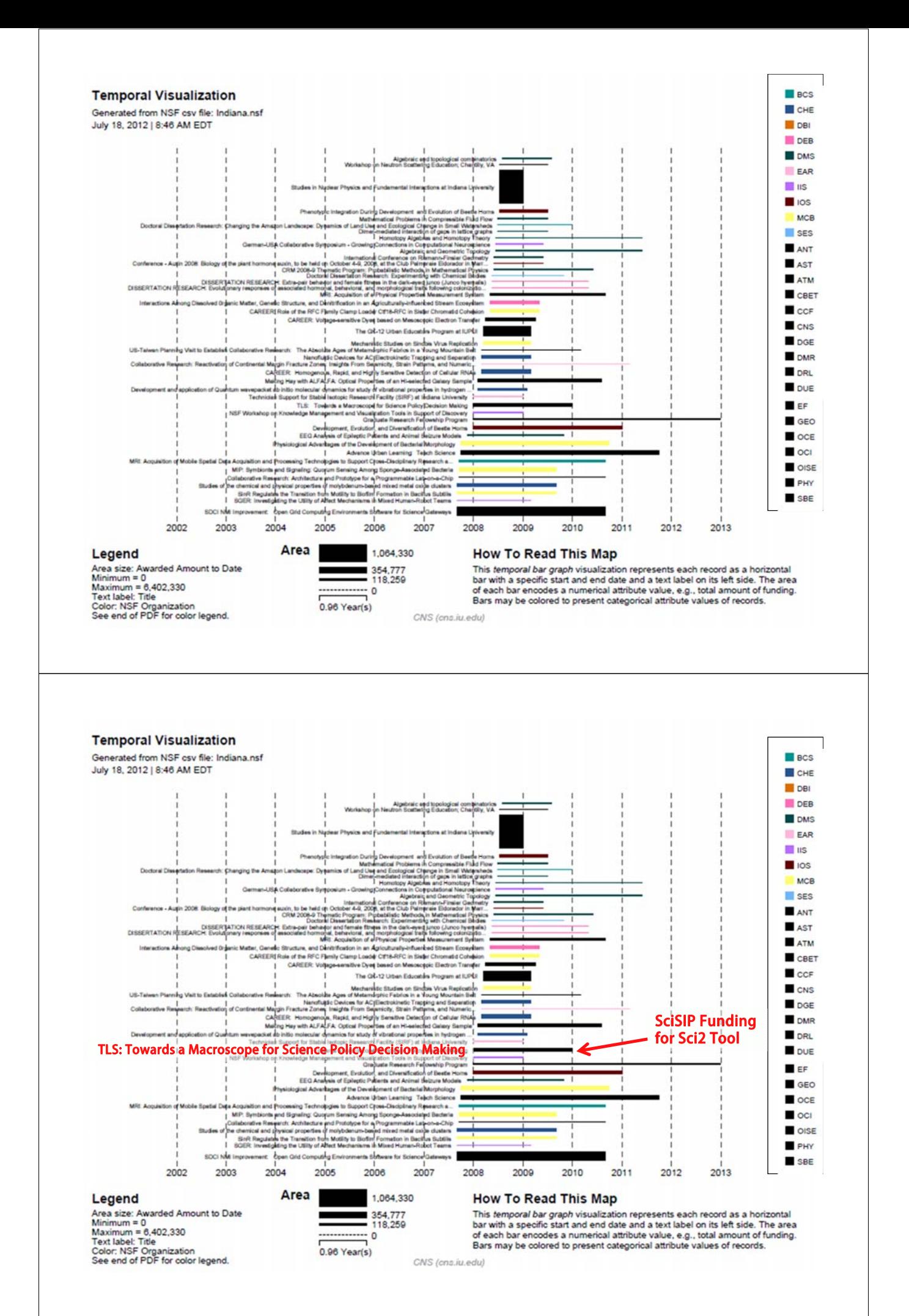

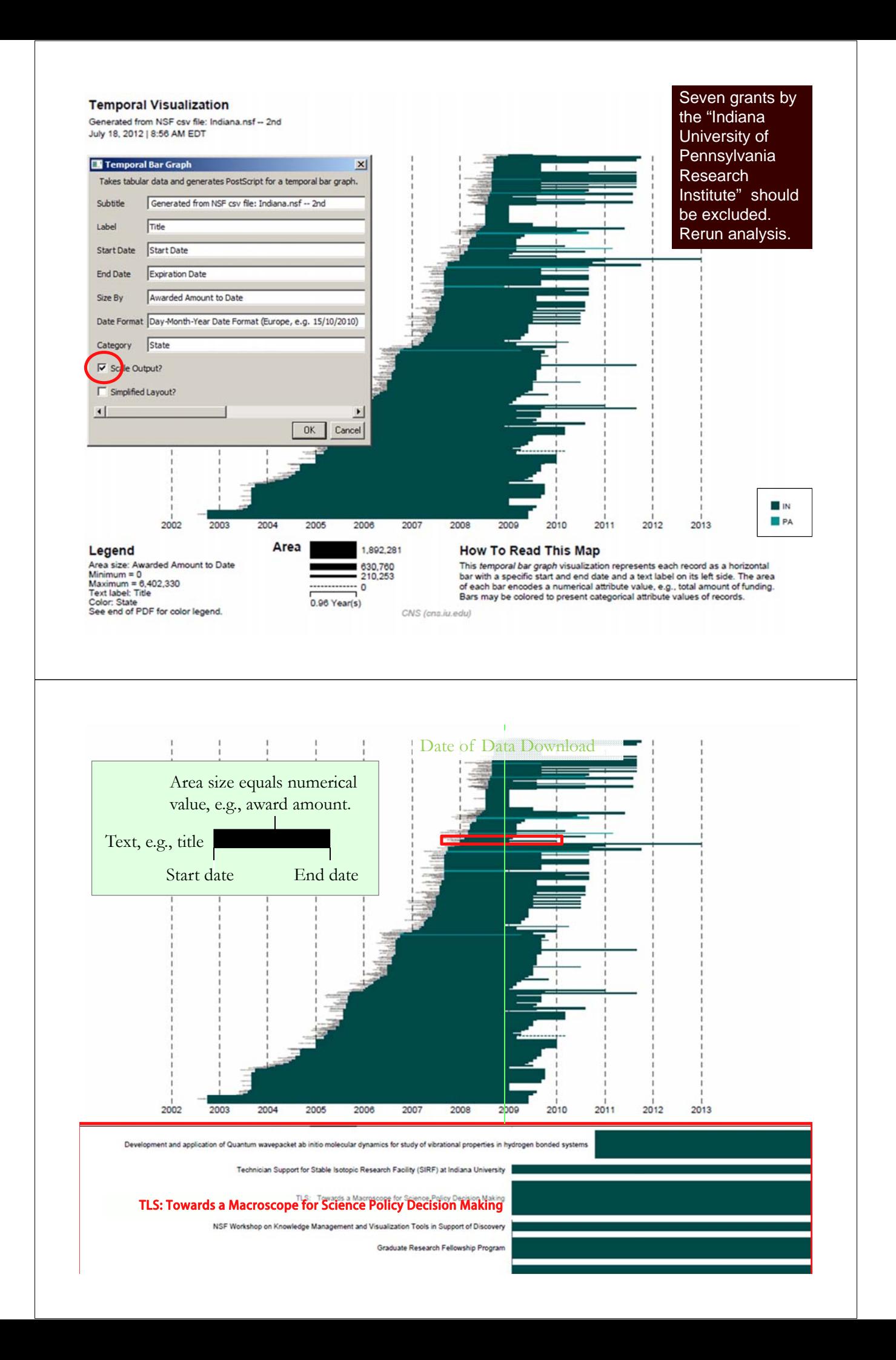

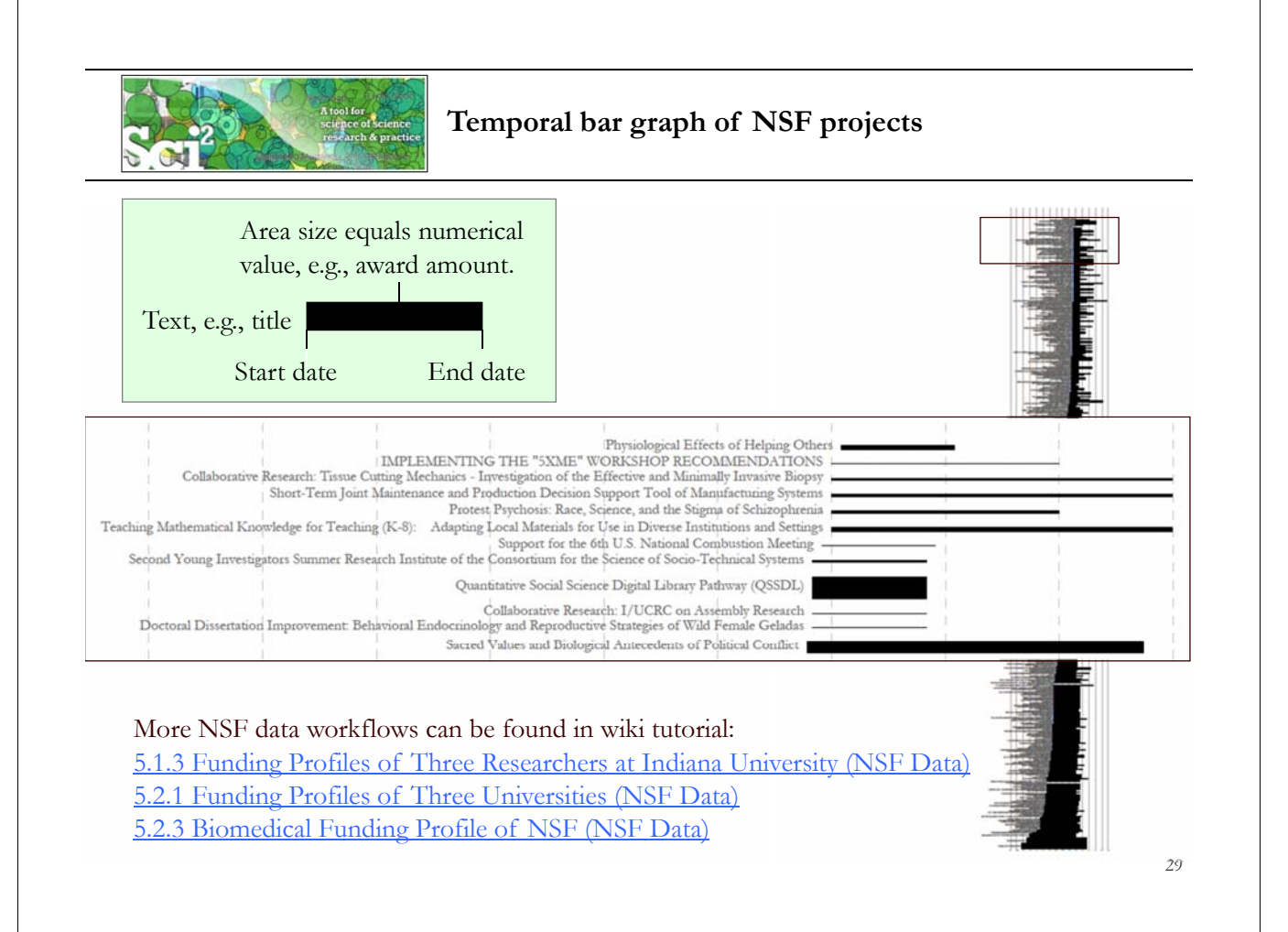

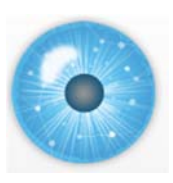

**Tutorial Overview**

# **2p Welcome and Overview of Tutorial and Attendees**

**2:15p Sci2 Tool Hands-on**

- **Download and run the Sci2 Tool**
- **Temporal Analysis: Horizontal line graph of NSF projects**
- **Geospatial Analysis: US and world maps**
- **Geospatial Analysis: Geomap with network overlays**
- **Topical Analysis: Visualize research profiles**
- **Network Analysis: Co-occurrence networks and bimodal networks**
- **Network Analysis: Evolving collaboration networks**

**3:15p Outlook and Q&A**

**3:30p Adjourn**

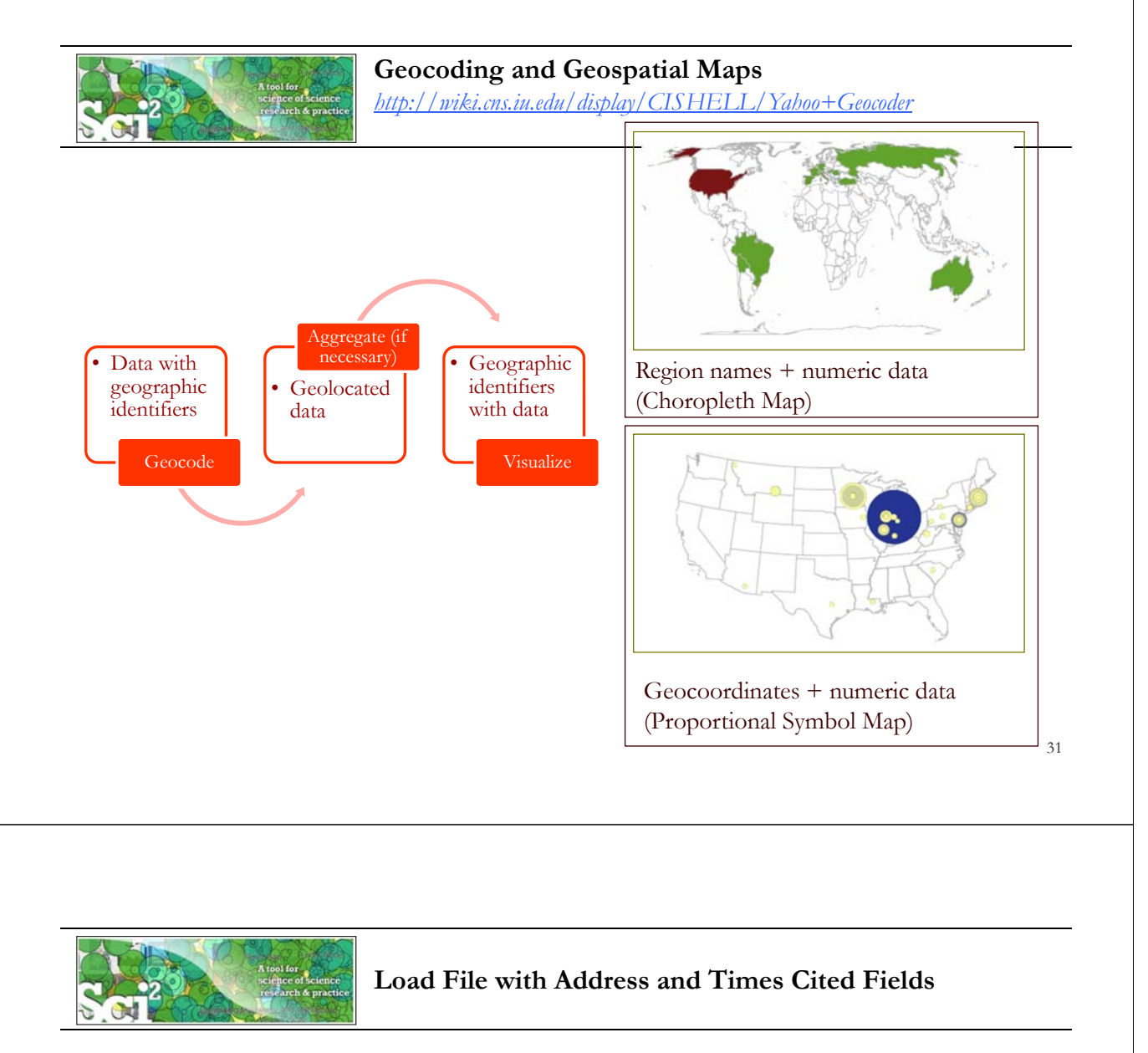

Run '*File > Load…'* and select the sample data table '*sampledata/geo/usptoInfluenza.csv'* Create a map of influenza patents held by different countries.

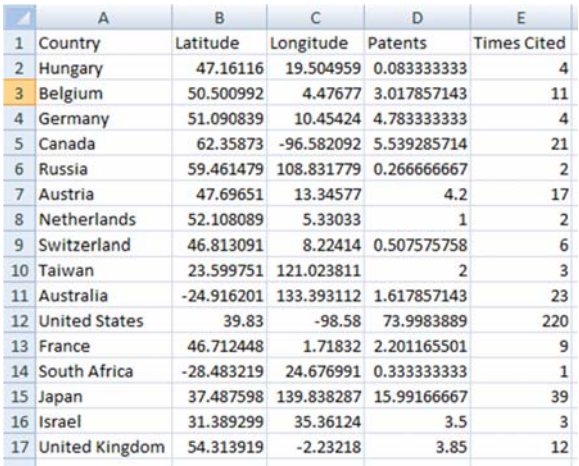

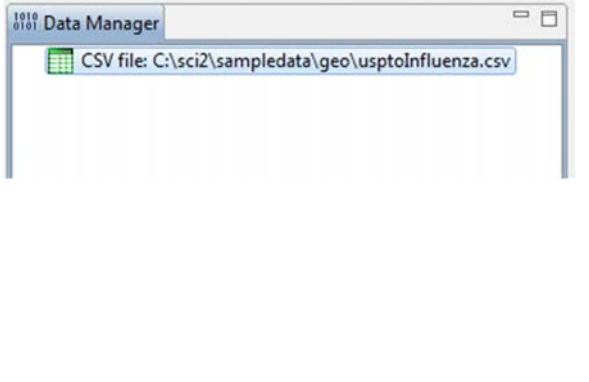

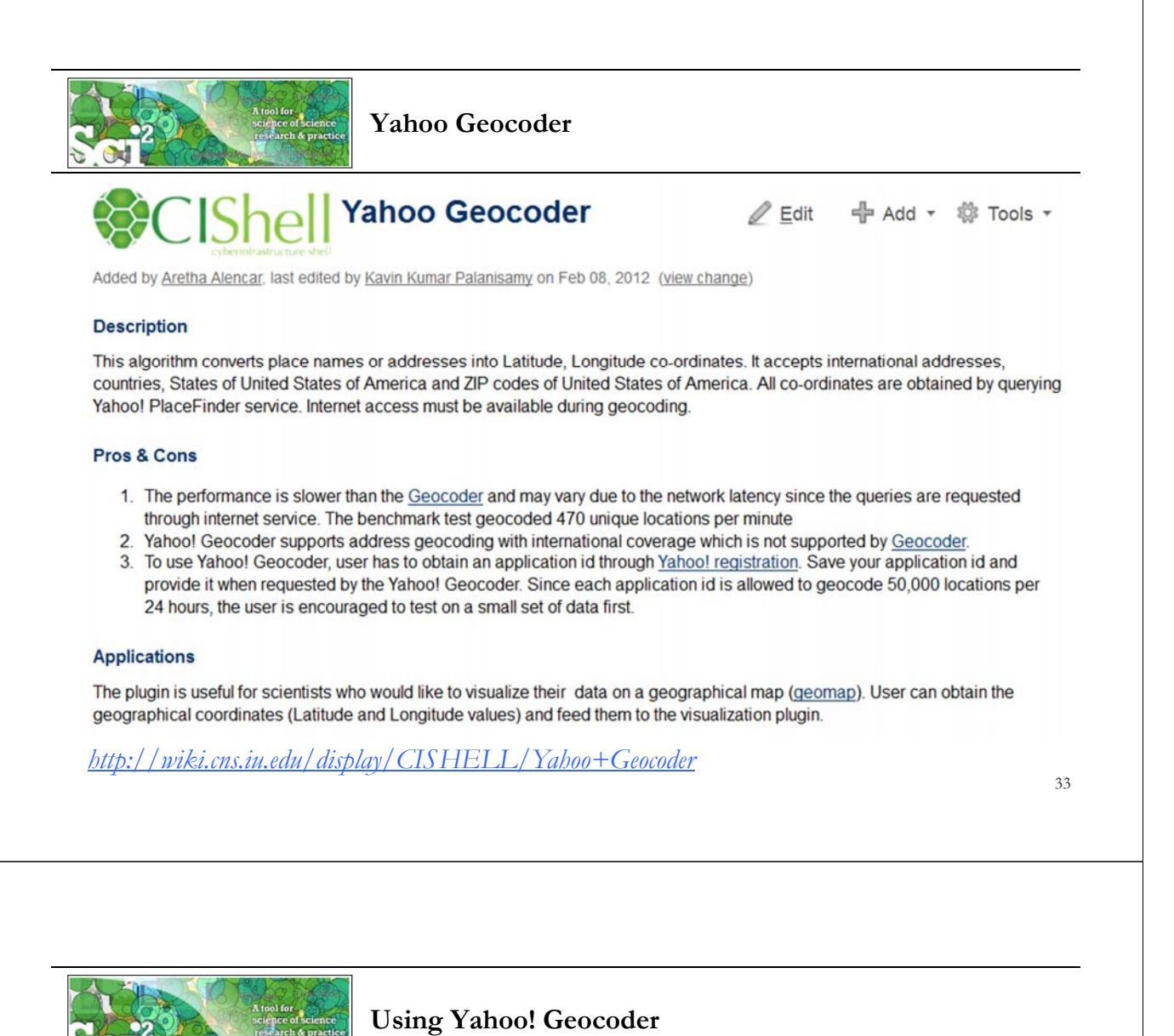

Run *'Analysis > Geospatial > Yahoo Geocoder'*

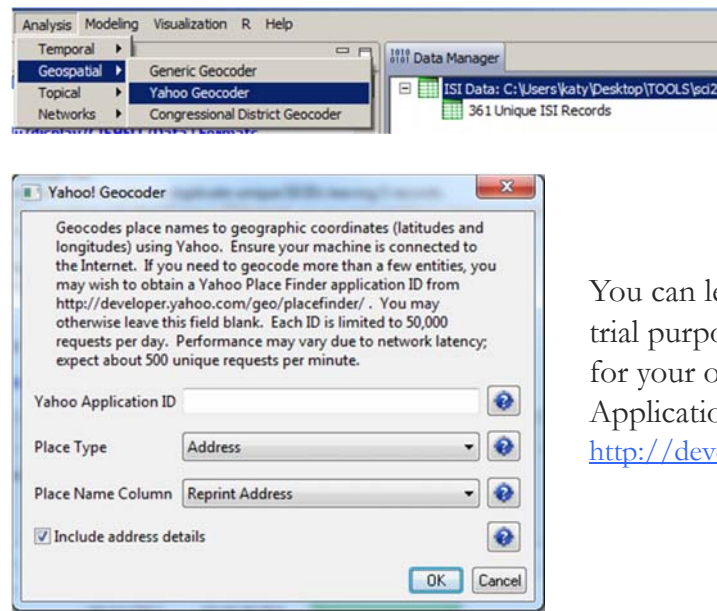

You can leave Application ID blank for trial purposes, but for heavy use, register for your own personal Yahoo! Application ID, see: http://developer.yahoo.com/geo/placefinder/

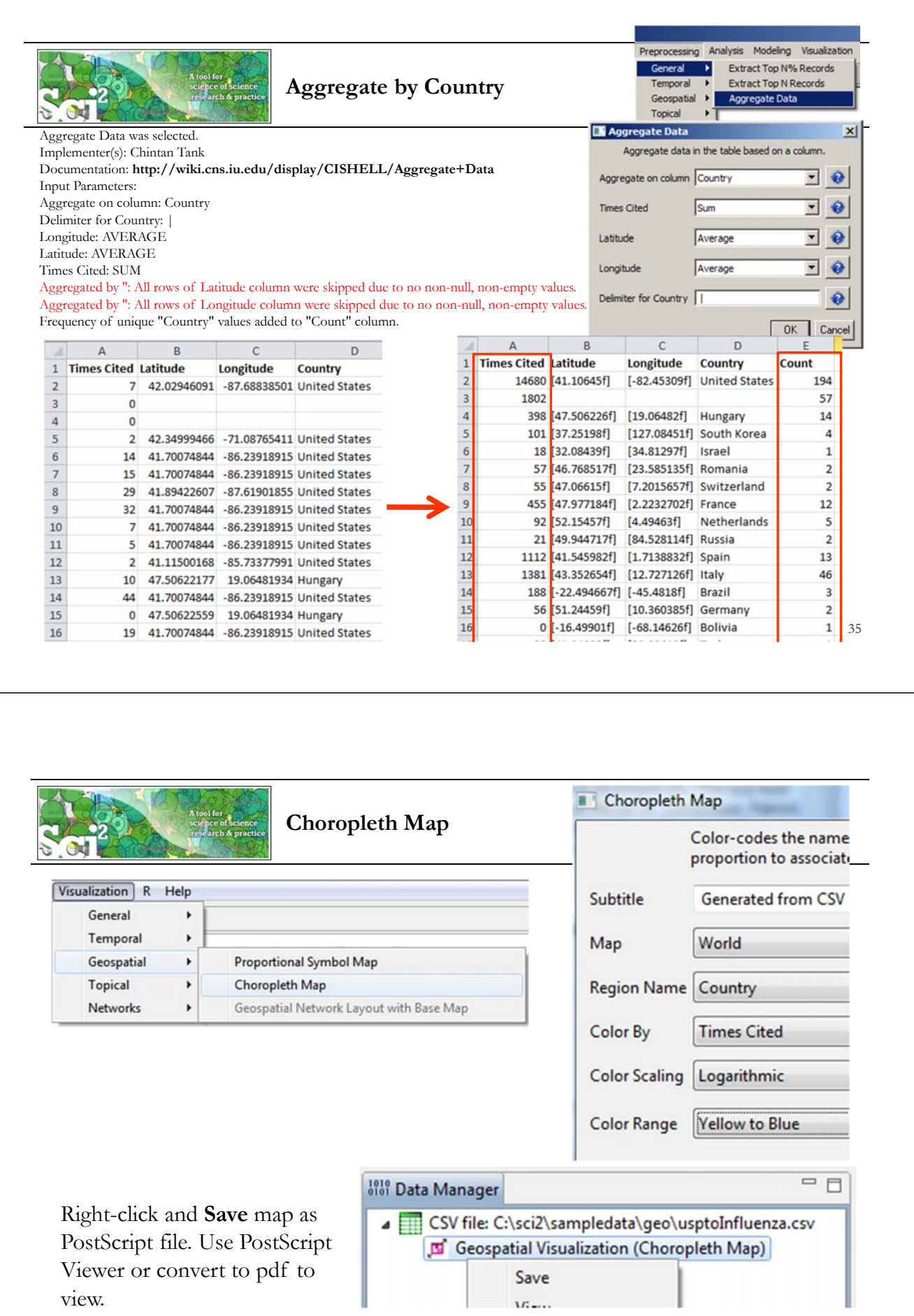

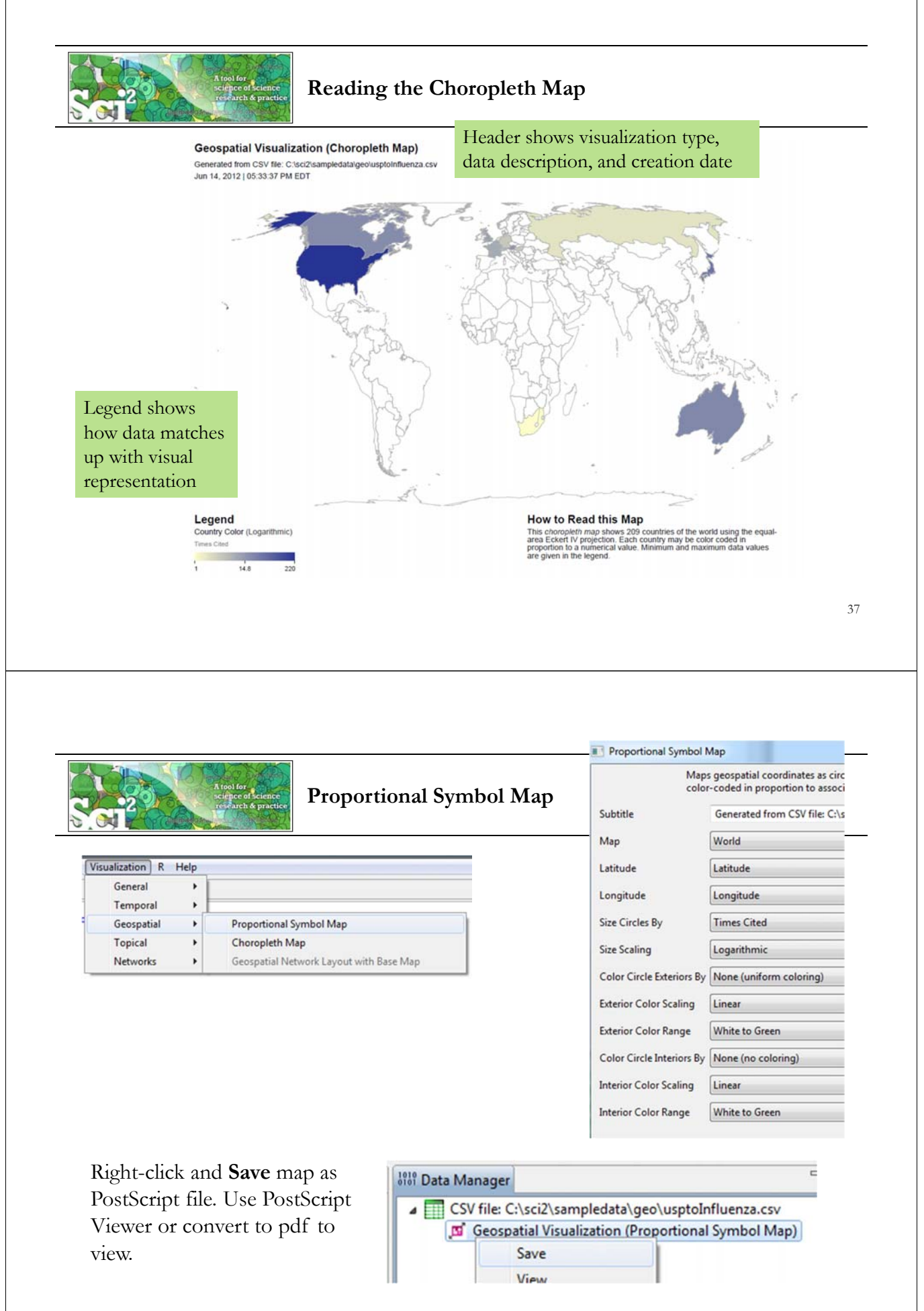

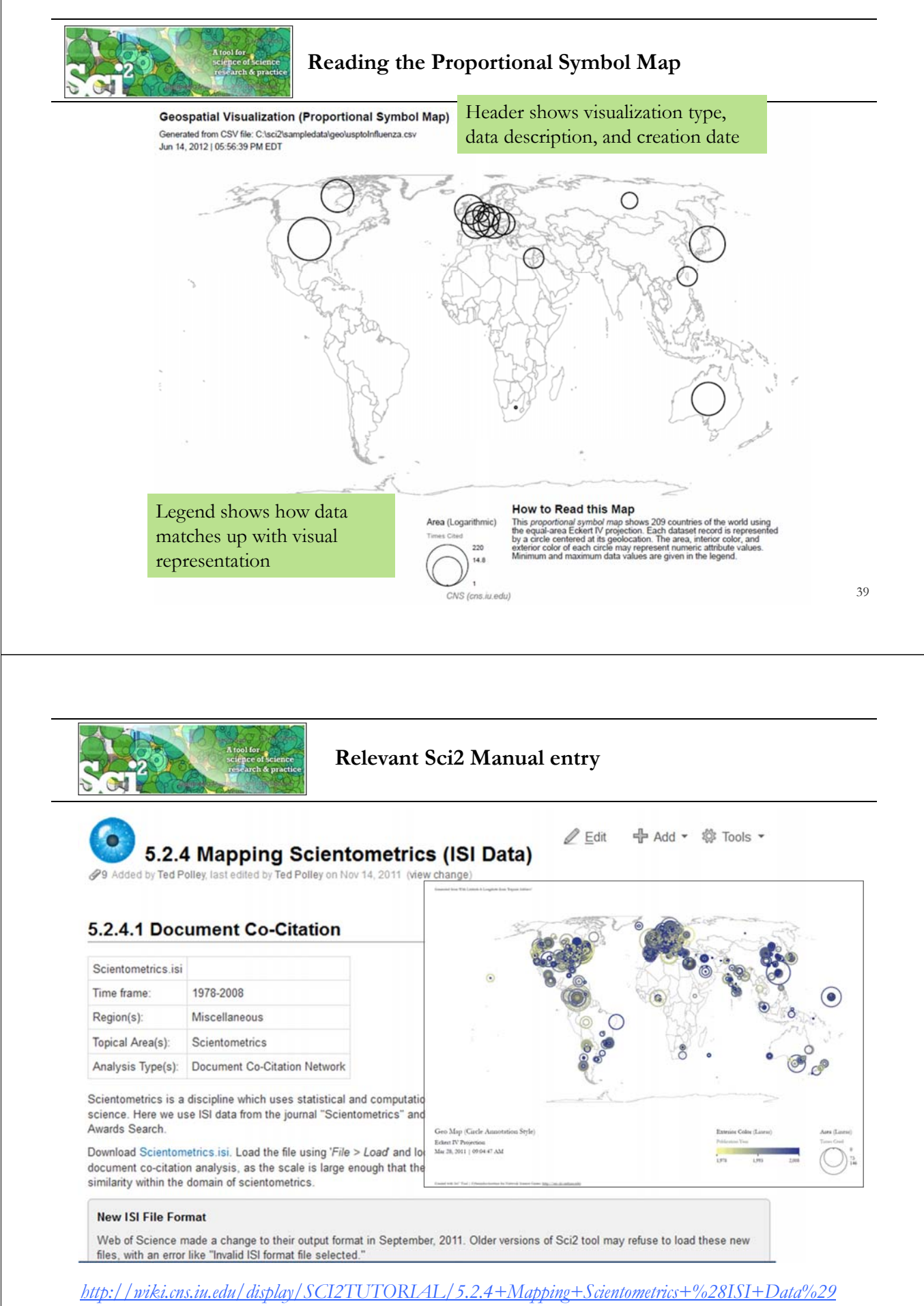

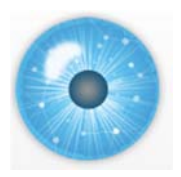

# **Tutorial Overview**

# **2p Welcome and Overview of Tutorial and Attendees**

**2:15p Sci2 Tool Hands-on**

- **Download and run the Sci2 Tool**
- **Temporal Analysis: Horizontal line graph of NSF projects**
- **Geospatial Analysis: US and world maps**
- **Geospatial Analysis: Geomap with network overlays**
- **Topical Analysis: Visualize research profiles**
- **Network Analysis: Co-occurrence networks and bimodal networks**
- **Network Analysis: Evolving collaboration networks**

**3:15p Outlook and Q&A**

**3:30p Adjourn**

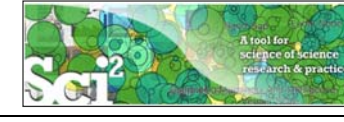

**Geomap with Gephi Network Overlay** *See 4.7.6 on http://sci2.wiki.cns.iu.edu*

File with geolocations and linkage info, e.g., an isi bibliography file.

Use Yahoo! Geocoder to identify Latitude, Longitude for each geolocation Extract attributes per geolocation, e.g., total times cited (TC) Extract linkages and their attributes, e.g., number of co-occurences See sample /geo/LaszloBarabasiGeo.net with co-occurrence of "Research Addresses" and full counting of TC per geolocation.

Read into Sci2 Tool to generate Layout network in Gephi Combine geomap and geomap and network file

network in Photoshop

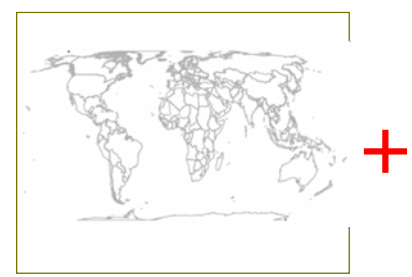

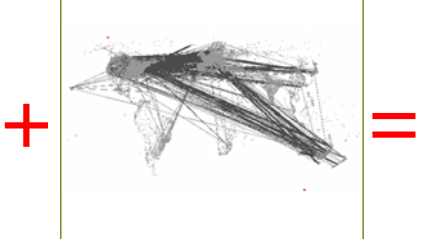

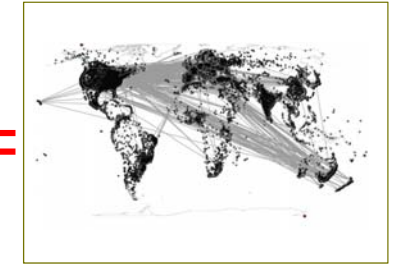

41

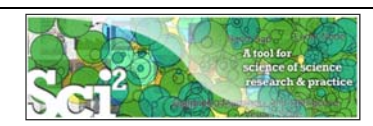

# **Relevant Sci2 Manual entry**

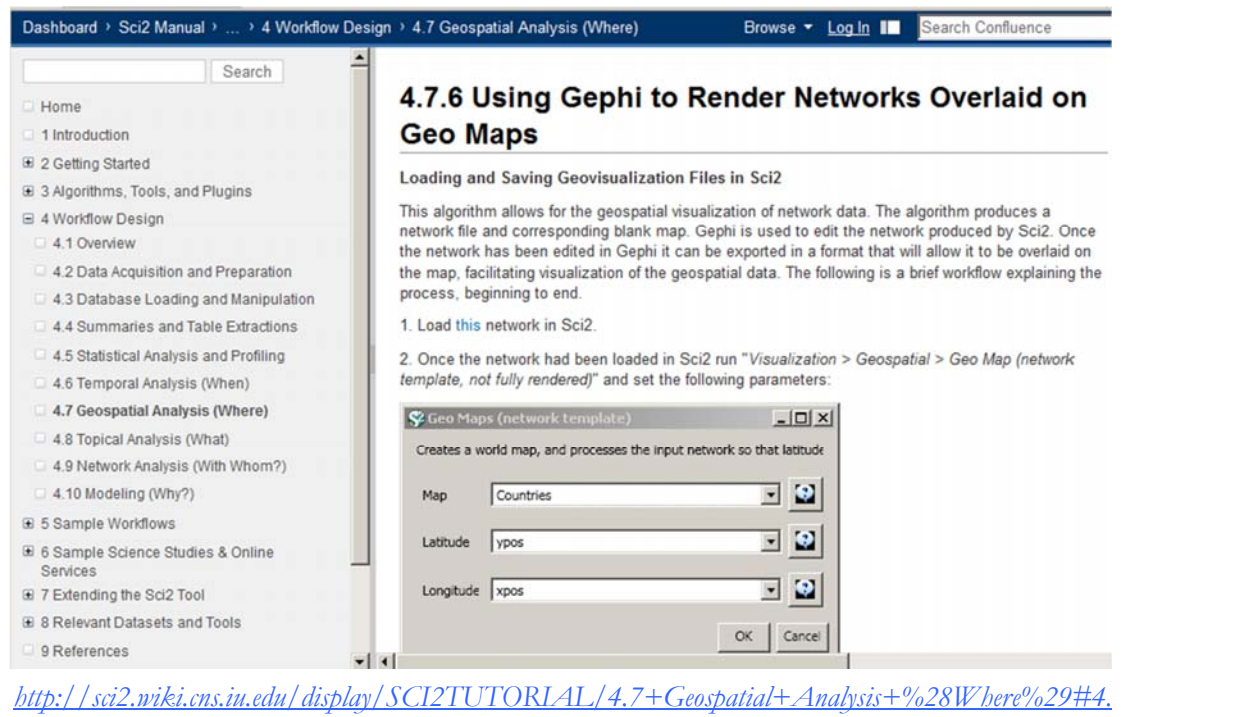

*7GeospatialAnalysis%28Where%29-4.7.6UsingGephitoRenderNetworksOverlaidonGeoMaps*

43

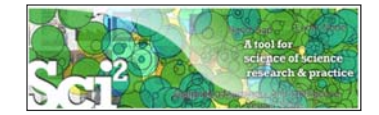

# **Use Sci2 Tool to Generate Geomap and Network File**

# Read prepared .net file and run:

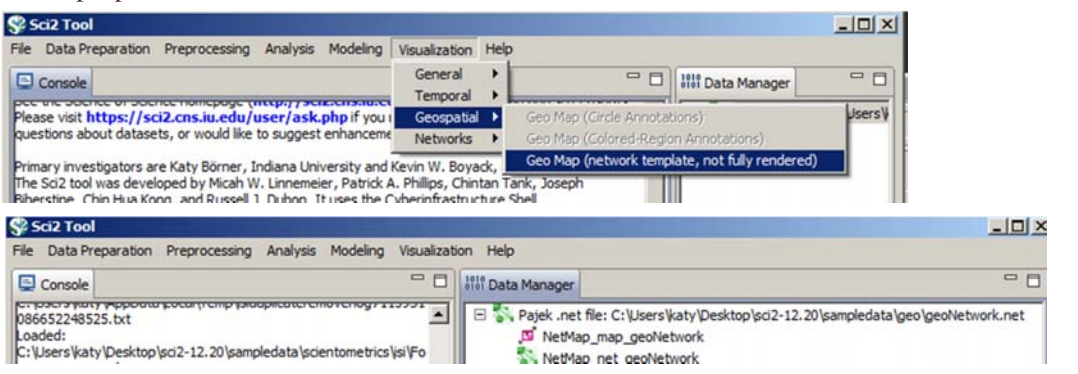

Save map file as Postscript file and use Adobe or other view to read. It looks like:

Save .net file as GraphML (Prefuse) and rename to .graphml so that Gephi can read it.

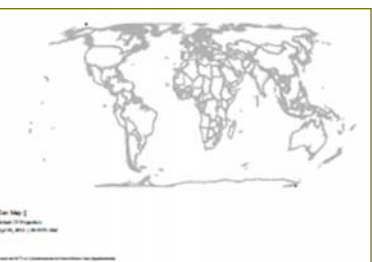

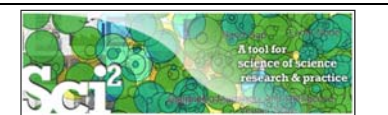

# **Use Gephi to Generate Network Layout**

Start gephi. Use *New Project > Open a graph file* to read .graphml file that Sci2 generated.

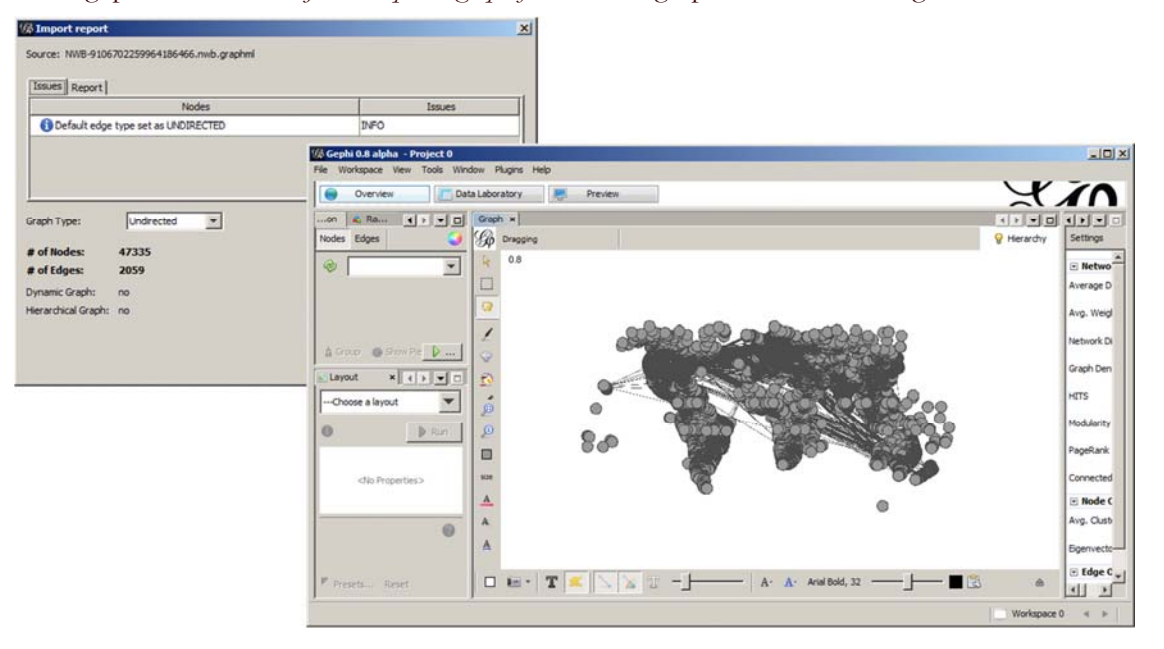

Follow instructions in online tutorial on **Manipulating the Network File in Gephi**

# **Use Gephi to Generate Network Layout**

45

Color or size code the "Near Alaska" and "Near Antarctica" anchor nodes to ease alignment of geomap and network overlay, see instructions in online tutorial on **Manipulating the Network File in Gephi.** Save result using *File > Export > SVG/PDF file.*

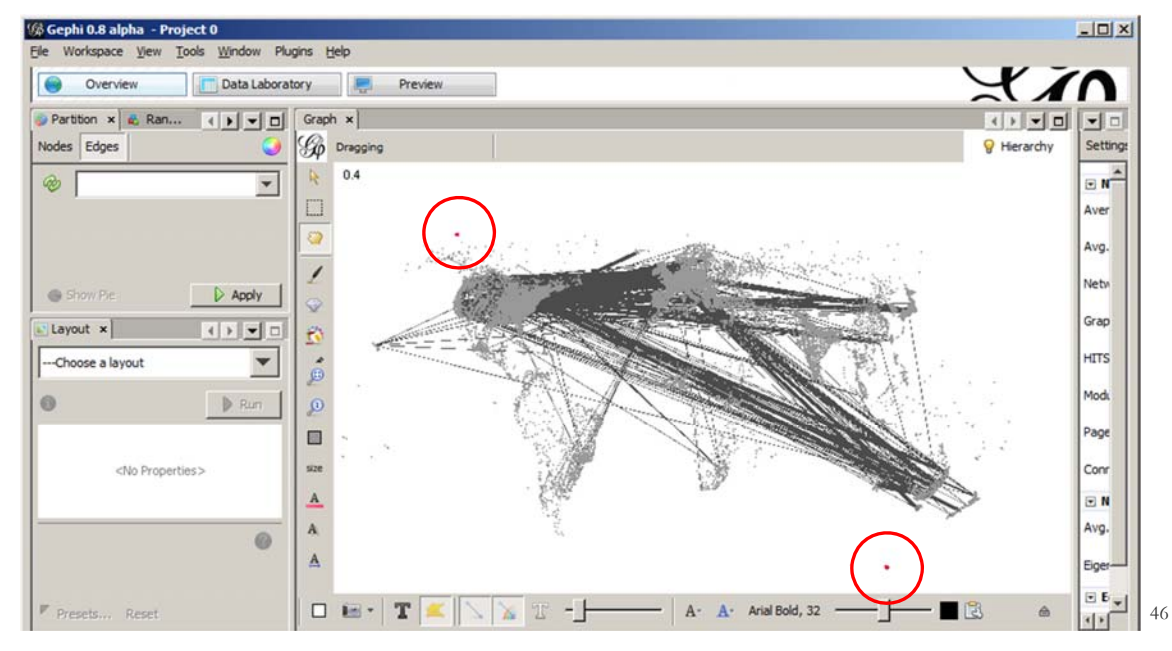

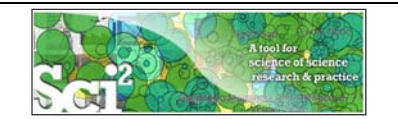

# **Use Photoshop to Overlay Network on Geomap**

Load geomap and network files into Photoshop. Select 'network' layer an use 'Right click, Duplicate Layer' to copy network over to 'geomap' file as a second layer.

Use Edit > Transform > Scale' and align using the "Near Antarctica" anchor nodes, see instructions in online tutorial on **Creating the Visualization in Photoshop.**

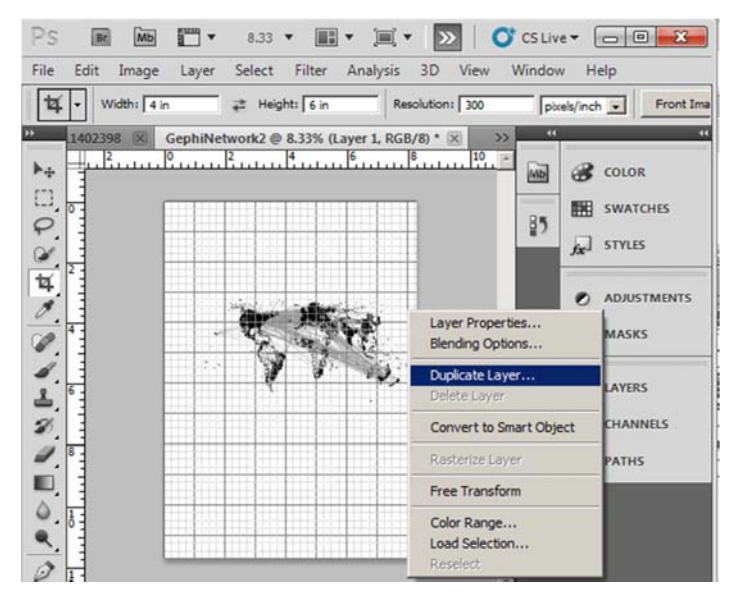

47

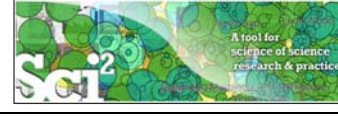

# **Use Photoshop to Overlay Network on Geomap**

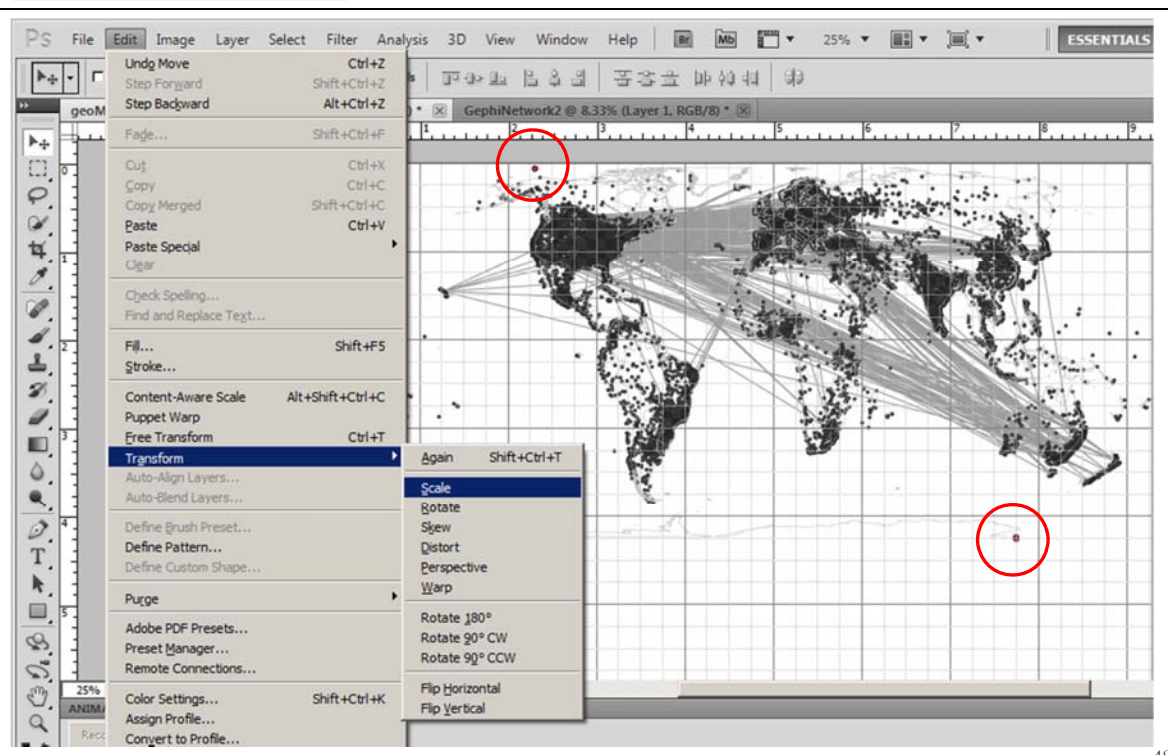

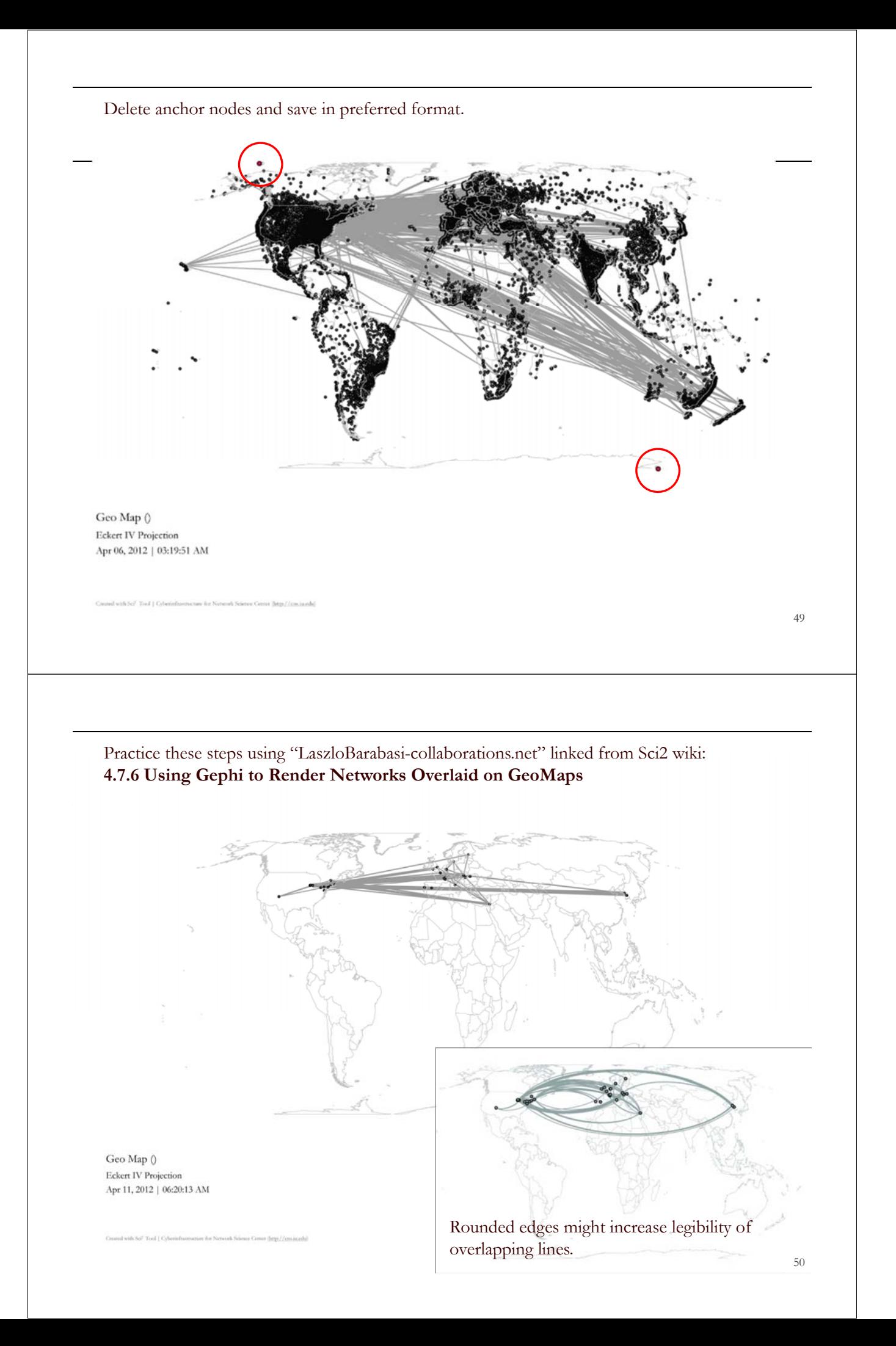

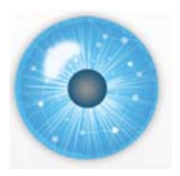

# **Tutorial Overview**

# **2p Welcome and Overview of Tutorial and Attendees**

**2:15p Sci2 Tool Hands-on**

- **Download and run the Sci2 Tool**
- **Temporal Analysis: Horizontal line graph of NSF projects**
- **Geospatial Analysis: US and world maps**
- **Geospatial Analysis: Geomap with network overlays**
- **Topical Analysis: Visualize research profiles**
- **Network Analysis: Co-occurrence networks and bimodal networks**
- **Network Analysis: Evolving collaboration networks**

**3:15p Outlook and Q&A**

**3:30p Adjourn**

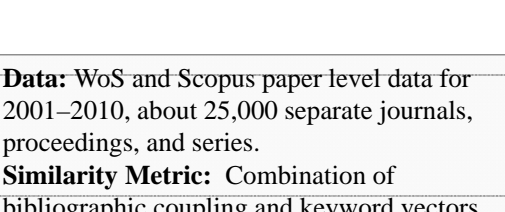

51

**Topical Analysis:**  proceedings, and series. **Research Profiles Similarity Metric:** Combination of bibliographic coupling and keyword vectors. **Topical Visualization Number of Disciplines:** 554 journal clusters Generated from 381 Unique ISI Records of 4 NetSoi Researchers further aggregated into 13 main disciplines. 14 out of 109 publications were mapped to 94 subdisciplines and 12 disciplines.<br>June 05, 2012 | 05:39 PM EDT *Börner, Katy, Richard Klavans, et al. (2012) Design and Update of a Classification System: The UCSD Map of Science. PLoS ONE 7(7): e39464. doi:10.1371/journal.pone.0039464***Medical Specialties** Earth Sciences 2008 The Regents of the University of California and SolTech Strategies.<br>Map updated by SciTech Strategies, OST, and CNS in 2011. Legend **How To Read This Map** Area 29.09<br>16.19 The UCSD map of ocience depicts a network of 554 subdiscipline nodes that Circle area: Fractional Journal Count are aggregated to 13 main disciplines of science. Each discipline has a distinct<br>color and is labeled. Overlaid are circles, each representing all records per Unclassified = 95  $Minimum = 0$ <br>Minimum =  $25$ unique subdiscipline. Circle area is proportional to the number of fractionally<br>assigned records. Minimum and maximum data values are given in the legend Color: Disciplin  $2.8$ Color: Discipline<br>See end of PDF for color legend. CNS (cns.iu.edu) 52

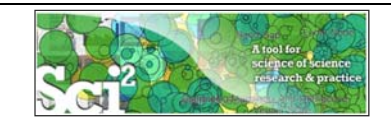

# **Research Profiles—Publication Data**

Load an ISI (\*.isi), Bibtex (\*.bib), Endnote Export Format (\*.enw), Scopus csv (\*.scopus) file such as */sci2/sampledata/scientometrics/isi/FourNetSciResearchers.isi*

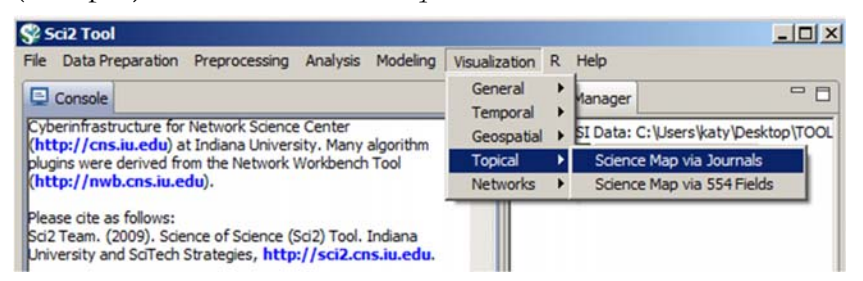

Run '*Visualization > Topical > Science Map via Journals'* using parameters given to the right.

Postscript file will appear in *Data Manager*. Save and open with a Postscript Viewer.

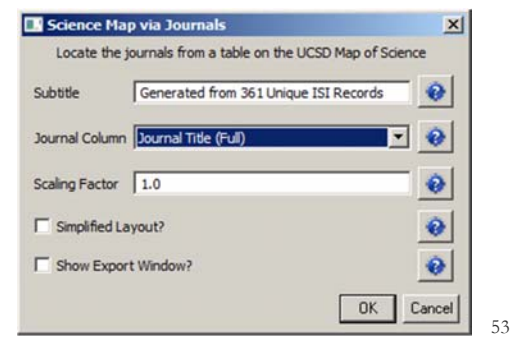

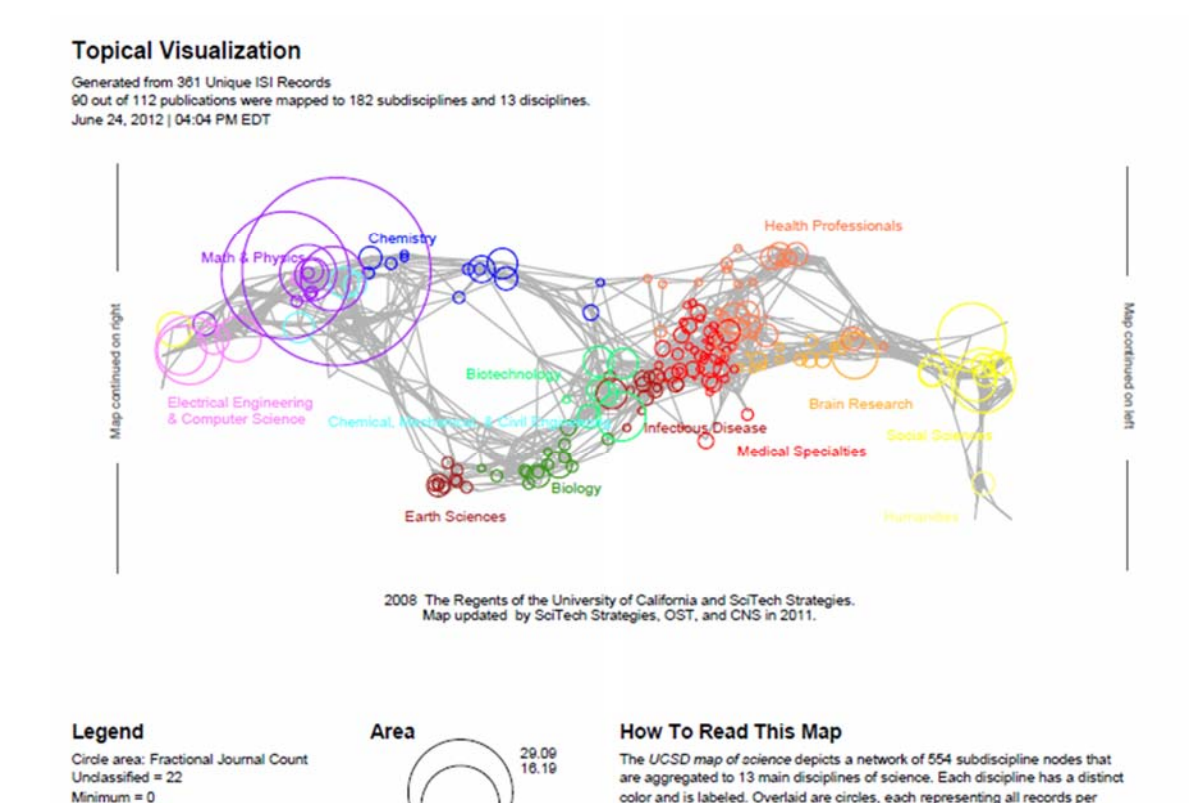

Maximum = 98 Color: Discipline See end of PDF for color legend.

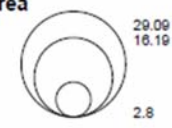

color and is labeled. Overlaid are circles, each representing all records per unique subdiscipline. Circle area is proportional to the number of fractionally assigned records. Minimum and maximum data values are given in the legend.

CNS (cns.iu.edu)

### **Topical Visualization**

#### Generated from 361 Unique ISI Records 90 out of 112 publications were mapped to 182 subdisciplines and 13 disciplines. June 24, 2012 | 04:04 PM EDT

#### **Biology**

1 BMC EVOLUTIONARY BIOLOGY<br>1 NATURWISSENSCHAFTEN

### **Biotechnology**

- 1 BMC BIOINFORMATICS
- 2 FEBS JOURNAL 1 GENOME RESEARCH
- 1 INTERNATIONAL MICROBIOLOGY
- 1 NATURE BIOTECHNOLOGY
- 3 NATURE GENETICS
- 1 NATURE REVIEWS GENETICS
- 1 NUCLEIC ACIDS RESEARCH 2 PROTEOMICS

#### **Brain Research**

5 JOURNAL OF MATHEMATICAL PSYCHOLOGY

#### Chemical, Mechanical, & Civil Engineering

- 1 JOURNAL OF CERAMIC PROCESSING RESEARCH
- 2 MATERIALS SCIENCE AND ENGINEERING A-STRUCTURAL MATERIA... 1 PHYSICS WORLD
- 1 SCIENTIFIC AMERICAN

### **■ Chemistry**

- 
- 1 COMPUTER PHYSICS COMMUNICATIONS<br>2 JOURNAL OF CHEMICAL INFORMATION AND COMPUTER SCIENCES 1 JOURNAL OF THE INDIAN INSTITUTE OF SCIENCE 1 PURE AND APPLIED CHEMISTRY

### **Earth Sciences**

1 CURRENT SCIENCE

### Electrical Engineering & Computer Science

- 
- 1 ASIST 2003: PROCEEDINGS OF THE 66TH ASIST ANNUAL MEETING....<br>1 CANADIAN JOURNAL OF INFORMATION AND LIBRARY SCIENCE-REV...
- 5 IEEE TRANSACTIONS ON PROFESSIONAL COMMUNICATION
- 1 INFORMATION TECHNOLOGY AND LIBRARIES<br>5 JOURNAL OF INFORMATION SCIENCE
- 
- 3 JOURNAL OF THE AMERICAN SOCIETY FOR INFORMATION SCIENCE 5 JOURNAL OF THE AMERICAN SOCIETY FOR INFORMATION SCIENC...
- 2 LIBRARY QUARTERLY
- 1 LIBRI
- 1 PROCEEDINGS OF THE AMERICAN SOCIETY FOR INFORMATION SC...

#### **Health Professionals**

- 1 ANNALS OF BIOMEDICAL ENGINEERING
- 1 BULLETIN OF THE MEDICAL LIBRARY ASSOCIATION
- 1 CROATIAN MEDICAL JOURNAL
- 2 JOURNAL OF APPLIED PHYSIOLOGY
- 1 JOURNAL OF PUBLIC HEALTH DENTISTRY
- 1 METHODS OF INFORMATION IN MEDICINE 1 PLASTIC AND RECONSTRUCTIVE SURGERY
- 1 TEXAS MEDICINE
- 1 UNFALL CHIRURG
- 1 WIENER KLINISCHE WOCHENSCHRIFT

### **Humanities**

**1 BULLETIN OF THE ATOMIC SCIENTISTS** 

#### Infectious Diseases

1 FEMS MICROBIOLOGY LETTERS 1 JOURNAL OF BACTERIOLOGY

#### Math & Physics

1 ADVANCES IN APPLIED PROBABILITY

CNS (cns.iu.edu)

### **Topical Visualization**

Generated from 361 Unique ISI Records 90 out of 112 publications were mapped to 182 subdisciplines and 13 disciplines.<br>June 24, 2012 | 04:04 PM EDT

### Math & Physics

- 10 APPLIED PHYSICS LETTERS
- 1 BRAZILIAN JOURNAL OF PHYSICS
- 3 CHAOS SOLITONS & FRACTALS 1 COMPLEXITY
- 
- 1 COMPUTATIONAL MATERIALS SCIENCE
- 11 EUROPEAN PHYSICAL JOURNAL B **12 EUROPHYSICS LETTERS**
- 
- 2 INTERNATIONAL JOURNAL OF MODERN PHYSICS B 6 JOURNAL OF PHYSICS A-MATHEMATICAL AND GENERAL
- 1 JOURNAL OF STATISTICAL MECHANICS-THEORY AND EXPERIMENT
- 1 JOURNAL OF STATISTICAL PHYSICS
- 1 JOURNAL OF THE KOREAN PHYSICAL SOCIETY
- 1 MATERIALS SCIENCE AND ENGINEERING B-SOLID STATE MATERIAL...
- 3 NATURE PHYSICS<br>3 NUCLEAR INSTRUMENTS & METHODS IN PHYSICS RESEARCH SEC...
- 12 PHYSICA A
- 5 PHYSICAL REVIEW A
- 2 PHYSICAL REVIEW B
- 45 PHYSICAL REVIEW LETTERS
- 2 REVIEWS OF MODERN PHYSICS

### **Medical Specialties**

- 1 ANNALS OF INTERNAL MEDICINE
- 1 REVISTA DE INVESTIGACION CLINICA

### **Social Sciences**

- 1 ADMINISTRATIVE SCIENCE QUARTERLY
- 1 AMERICAN BEHAVIORAL SCIENTIST
- 1 AMERICAN SOCIOLOGICAL REVIEW
- 1 ANNALS OF THE AMERICAN ACADEMY OF POLITICAL AND SOCIAL S... 1 ARBOR-CIENCIA PENSAMIENTO Y CULTURA
- 3 BRITISH JOURNAL OF MATHEMATICAL & STATISTICAL PSYCHOLOGY
- 1 JOURNAL OF CLASSIFICATION

#### Social Sciences

- 2 JOURNAL OF MATHEMATICAL SOCIOLOGY
- 3 JOURNAL OF THE AMERICAN STATISTICAL ASSOCIATION
- 2 PSYCHOLOGICAL BULLETIN
- 5 PSYCHOMETRIKA
- 1 RECHERCHE
- **5 SCIENTOMETRICS**
- **1 SOCIAL FORCES 6 SOCIAL NETWORKS**
- 3 SOCIOLOGICAL METHODS & RESEARCH

1 BIOLOGIYA MORYA-MARINE BIOLOGY

3 CURRENT CONTENTS/LIFE SCIENCES

#### **Multiple Categories**

- 1 BRITISH MEDICAL JOURNAL
- 2 JAMA-JOURNAL OF THE AMERICAN MEDICAL ASSOCIATION
- 1 JOURNAL OF THEORETICAL BIOLOGY
- **18 NATURE**

44 PHYSICAL REVIEW E

1 CHEMIKER-ZEITUNG

**7 CURRENT COMMENTS** 

1 FEDERATION PROCEEDINGS

3 CHEMTECH

CNS (cns.iu.edu)

5 PROCEEDINGS OF THE NATIONAL ACADEMY OF SCIENCES OF THE ... **6 SCIENCE** 

#### Unclassified

- 1 ALGORITHMS AND MODELS FOR THE WEB-GRAPHS, PROCEEDINGS
- 2 AMERICAN DOCUMENTATION<br>2 ASIST 2002: PROCEEDINGS OF THE 65TH ASIST ANNUAL MEETING, ... 1 BULLETIN OF THE AMERICAN SOCIETY FOR INFORMATION SCIENCE

1 COMBINATORIAL AND ALGORITHMIC ASPECTS OF NETWORKING

1 FRONTIERS OF LIBRARIANSHIP-SYRACUSE UNIVERSITY

5 FRACTALS-AN INTERDISCIPLINARY JOURNAL ON THE COMPLEX GE...

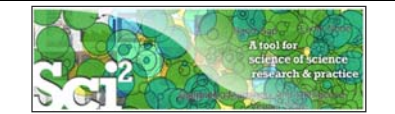

# In addition to using **journal names** to

- Map career trajectories
- Identify evolving expertise areas
- Compare expertise profiles

**Existing classifications** can be aligned and used to generate science map overlays.

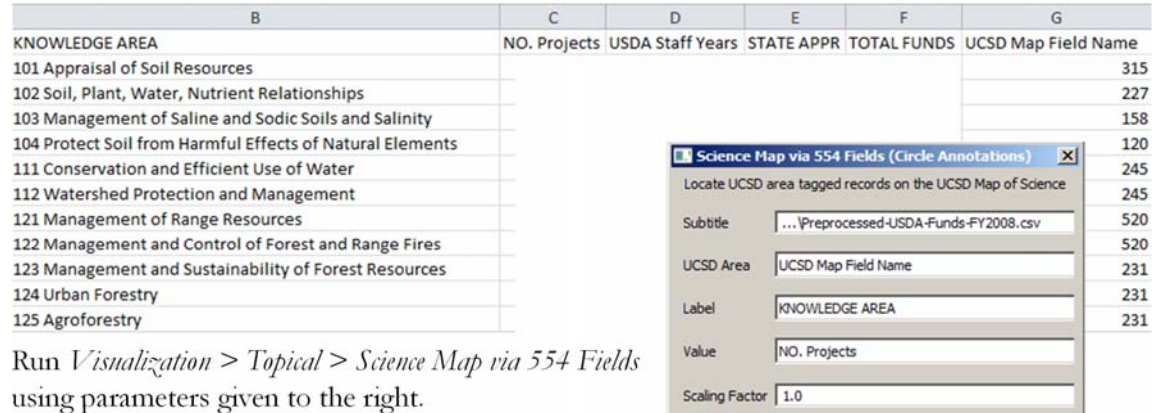

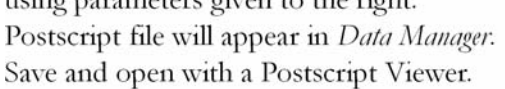

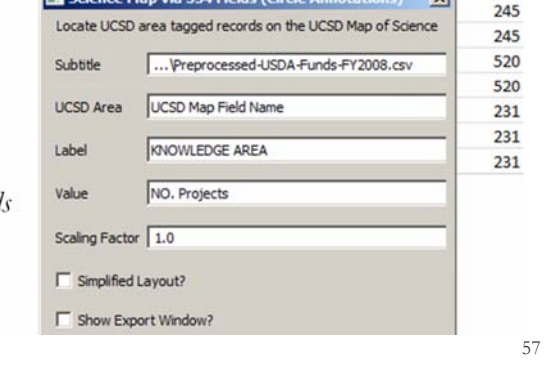

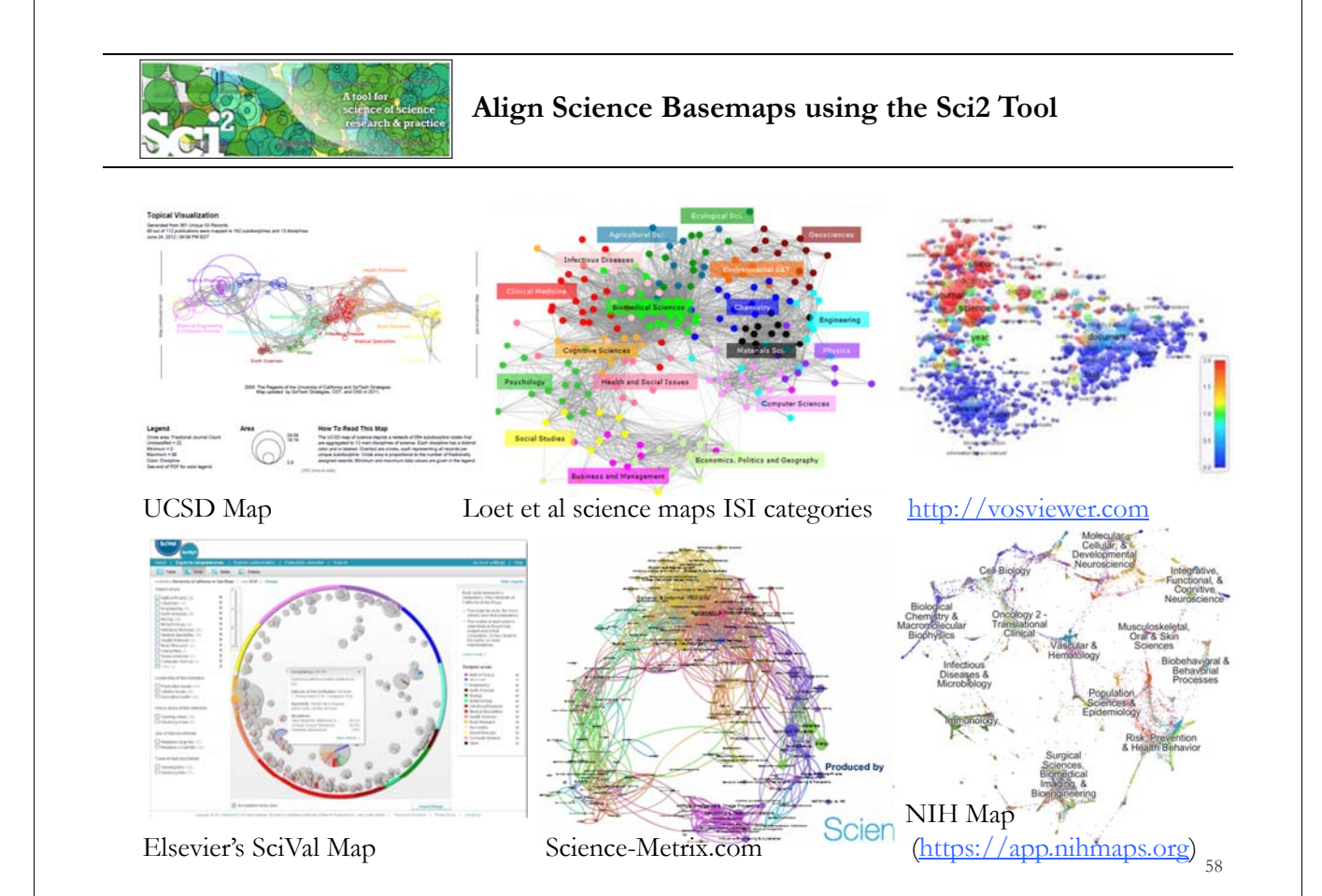

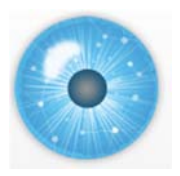

# **Tutorial Overview**

# **2p Welcome and Overview of Tutorial and Attendees**

**2:15p Sci2 Tool Hands-on**

- **Download and run the Sci2 Tool**
- **Temporal Analysis: Horizontal line graph of NSF projects**
- **Geospatial Analysis: US and world maps**
- **Geospatial Analysis: Geomap with network overlays**
- **Topical Analysis: Visualize research profiles**
- **Network Analysis: Co-occurrence networks and bimodal networks**
- **Network Analysis: Evolving collaboration networks**

**3:15p Outlook and Q&A**

**3:30p Adjourn**

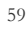

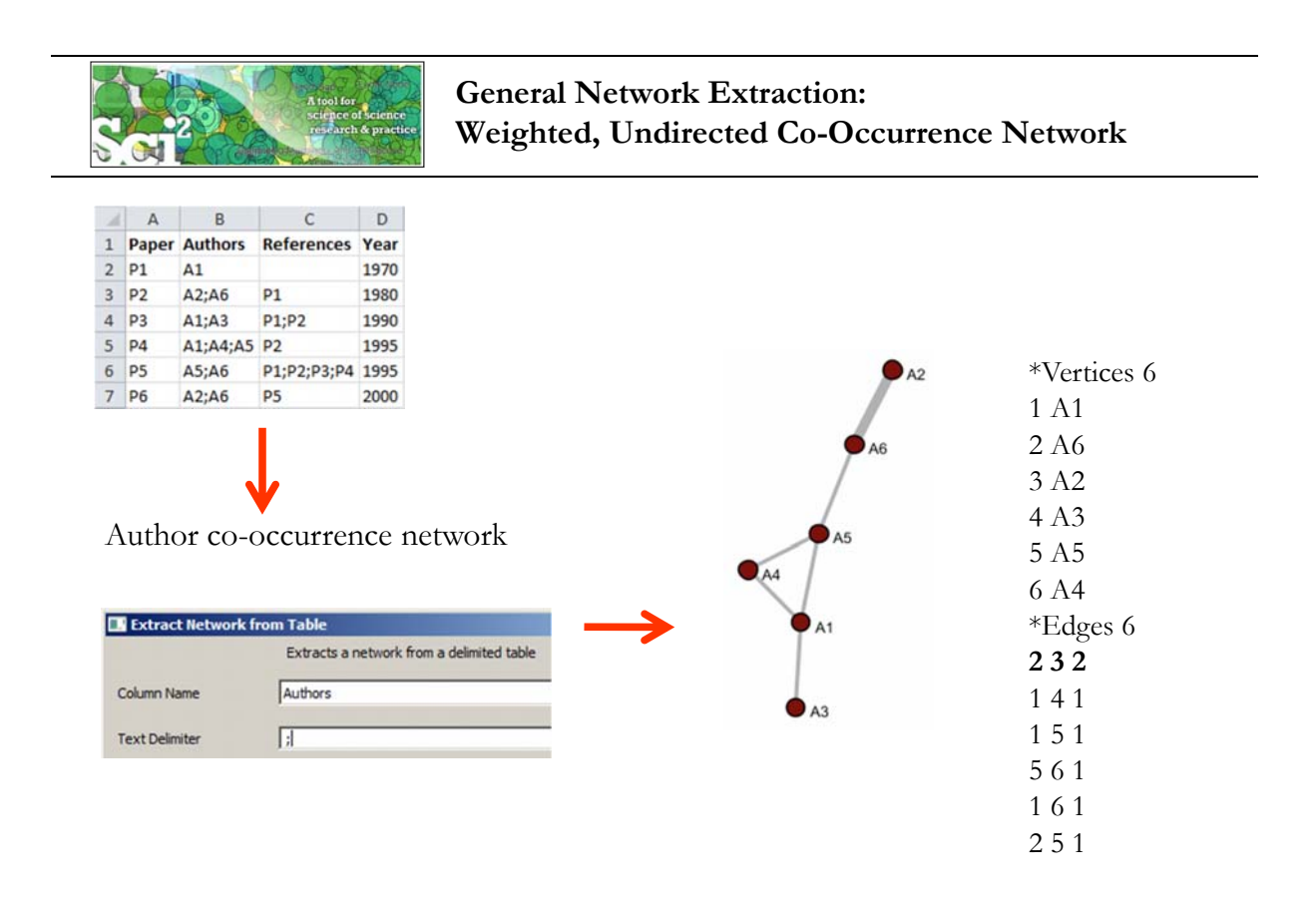

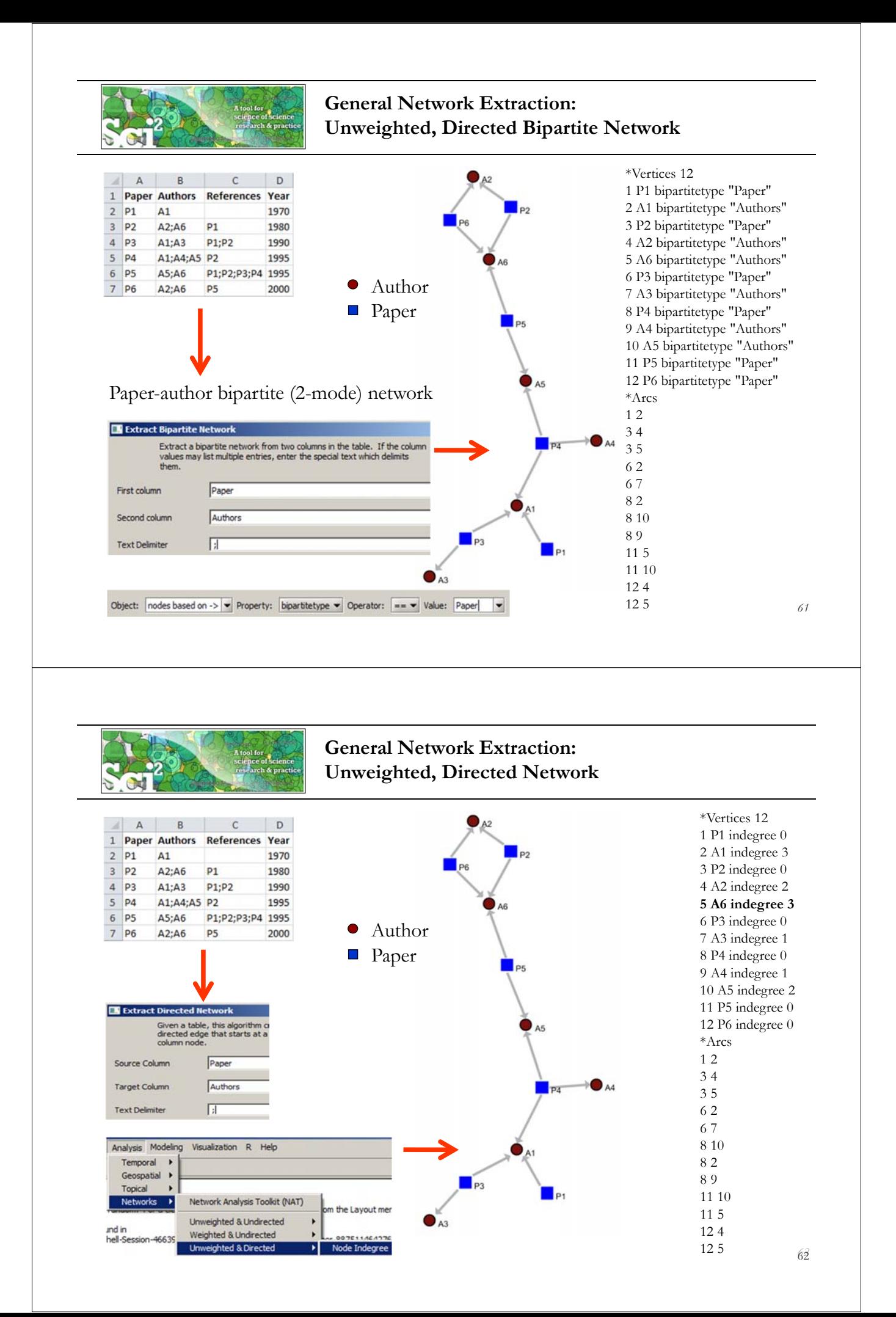

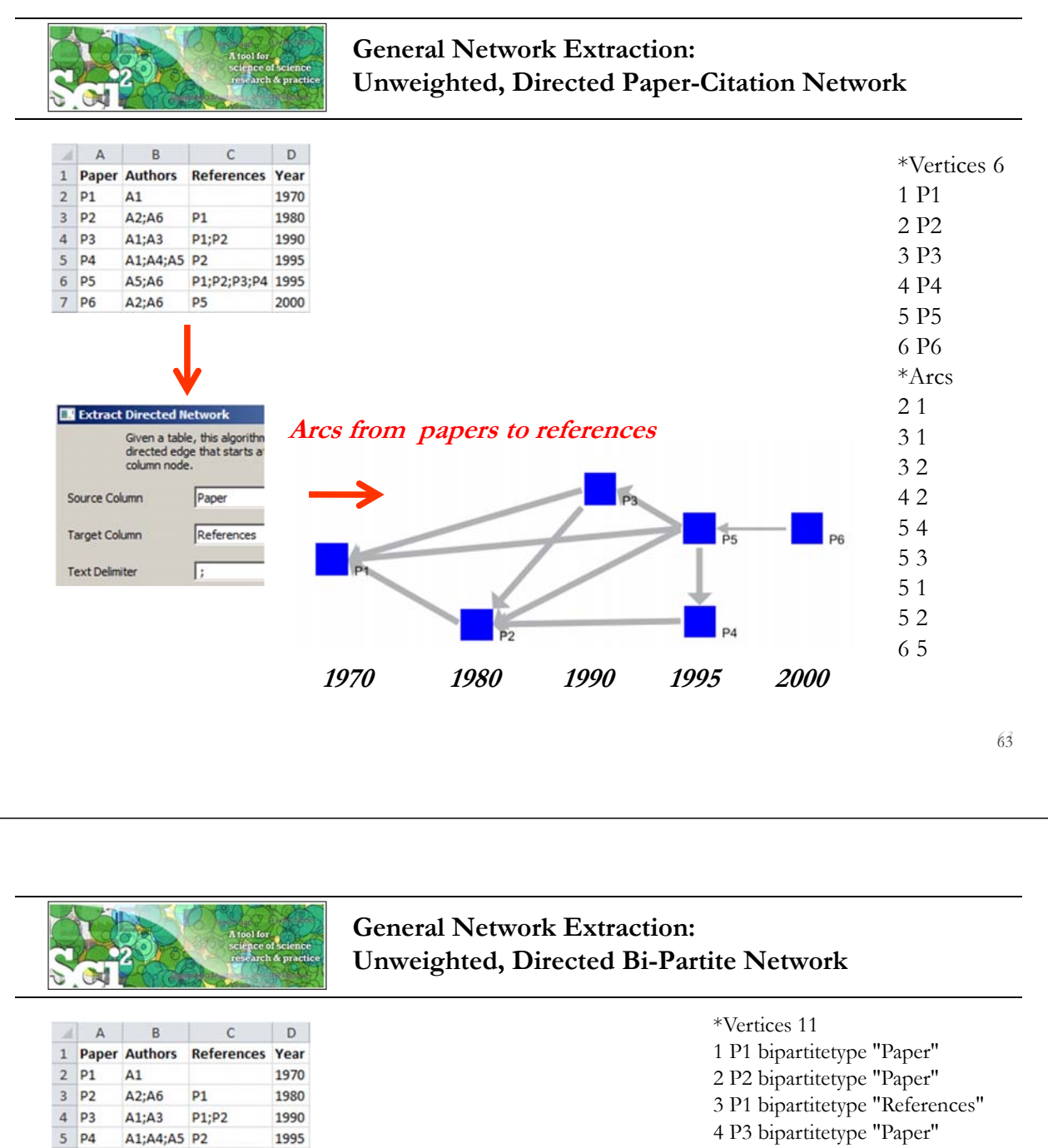

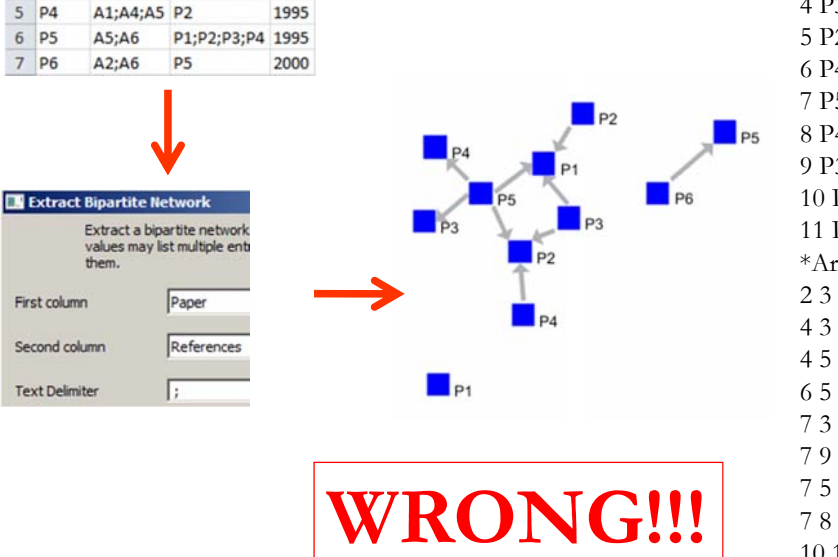

4 P3 bipartitetype "Paper" 5 P2 bipartitetype "References" 6 P4 bipartitetype "Paper" 7 P5 bipartitetype "Paper" 8 P4 bipartitetype "References" 9 P3 bipartitetype "References" 10 P6 bipartitetype "Paper" 11 P5 bipartitetype "References" \*Arcs 2 3 4 3 4 5 6 5 7 3 7 9 7 5

10 11

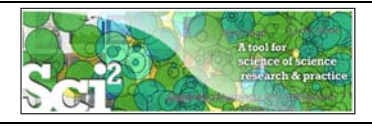

# **ISI Paper-Citation Network Extraction**

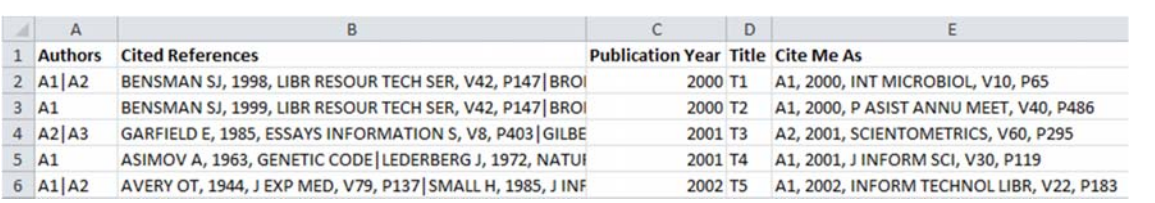

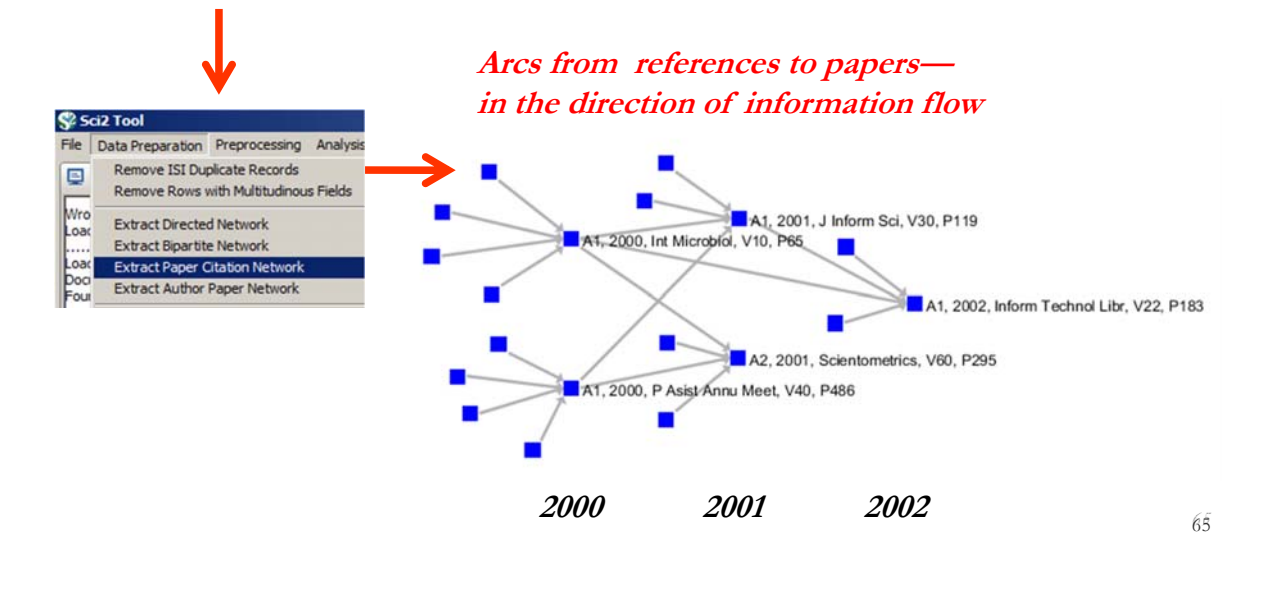

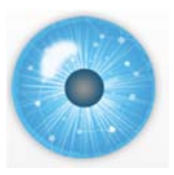

**Tutorial Overview**

# **2p Welcome and Overview of Tutorial and Attendees**

**2:15p Sci2 Tool Hands-on**

- **Download and run the Sci2 Tool**
- **Temporal Analysis: Horizontal line graph of NSF projects**
- **Geospatial Analysis: US and world maps**
- **Geospatial Analysis: Geomap with network overlays**
- **Topical Analysis: Visualize research profiles**
- **Network Analysis: Co-occurrence networks and bimodal networks**
- **Network Analysis: Evolving collaboration networks**

**3:15p Outlook and Q&A**

**3:30p Adjourn**

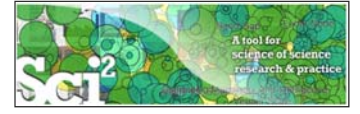

# **Evolving collaboration networks**

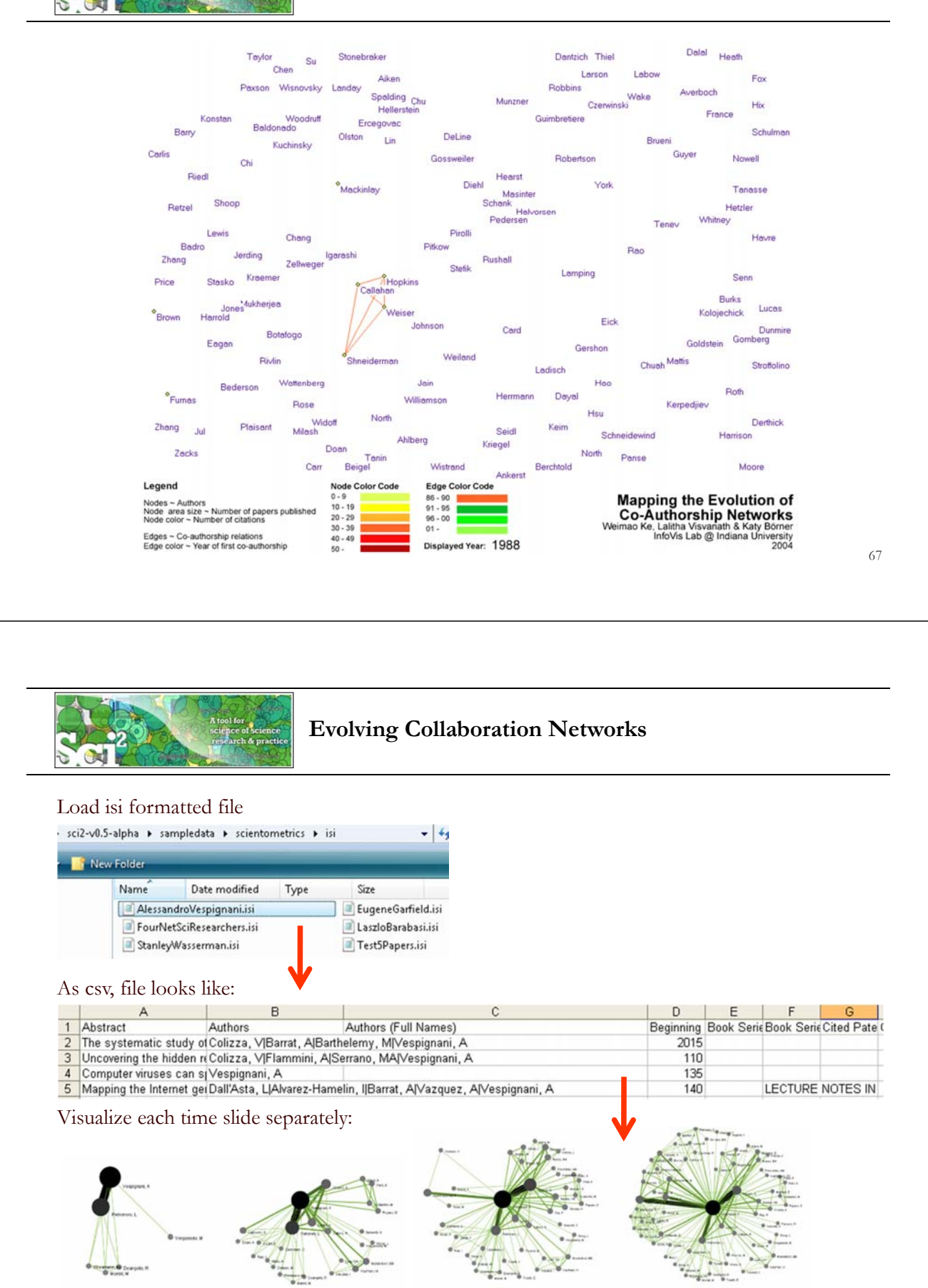

1990-199

1990-2001

1990-2006

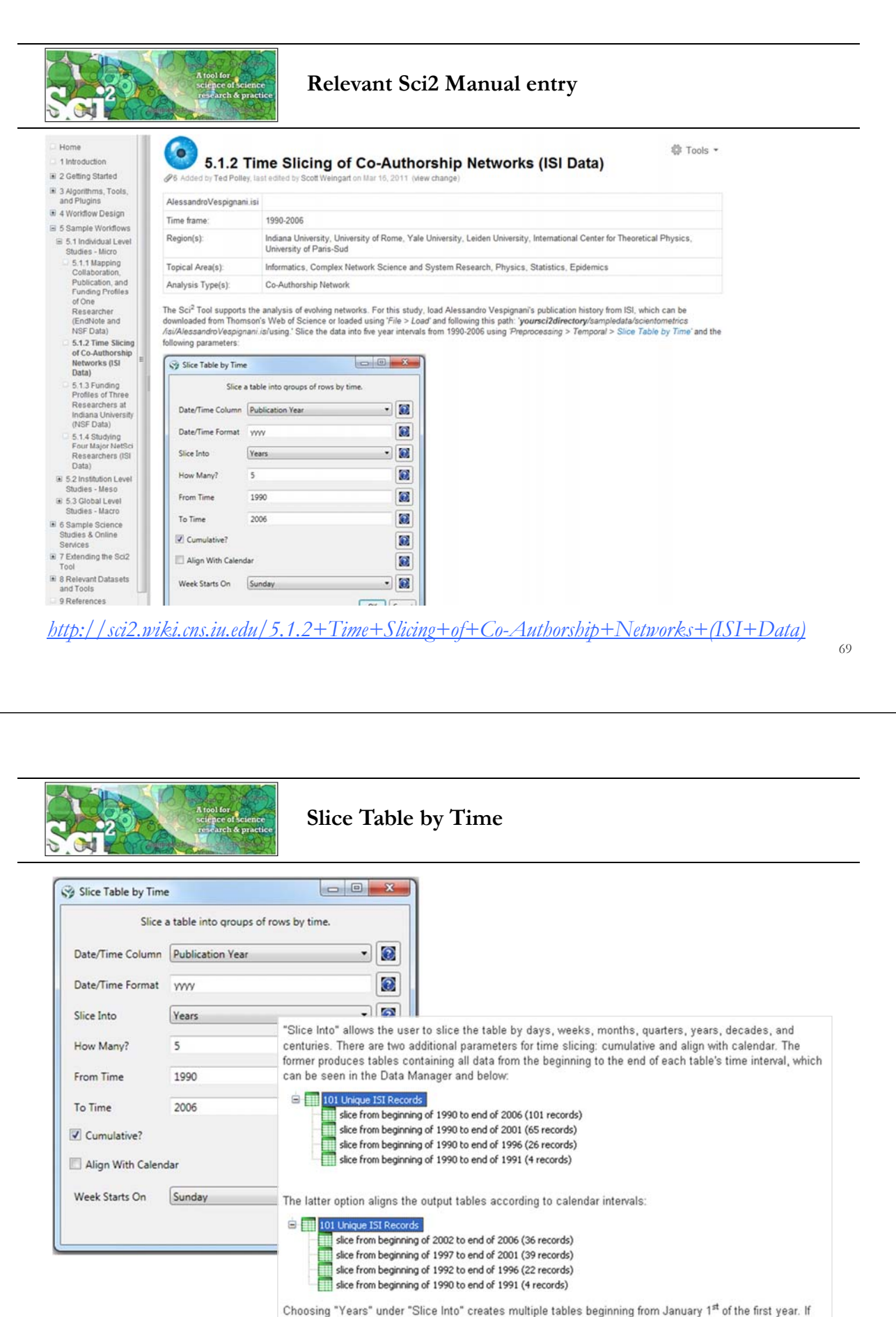

"Months" is chosen, it will start from the first day of the earliest month in the chosen time interval.

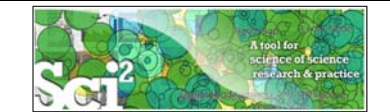

# **Visualize Each Network, Keep Node Positions**

- 1. To see the evolution of Vespignani's co-authorship network over time, check '*cumulative'*.
- 2. Extract co-authorship networks one at a time for each sliced time table using *'Data Preparation > Extract Co-Author Network',* making sure to select "ISI" from the pop-up window during the extraction.
- 3. To view each of the Co-Authorship Networks over time using the same graph layout, begin by clicking on longest slice network (the *'Extracted Co-Authorship Network*' under *'slice from beginning of 1990 to end of 2006 (101 records)')* in the data manager. Visualize it in GUESS using *'Visualization > Networks > GUESS'.*
- 4. From here, run *'Layout > GEM*' followed by *'Layout > Bin Pack*'. Run *'Script > Run Script* …' and select ' *yoursci2directory/scripts/GUESS/co-author-nw.py'.*
- 5. In order to save the x, y coordinates of each node and to apply them to the other time slices in GUESS, select *'File > Export Node Positions*' and save the result as '*yoursci2directory/NodePositions.csv*'. Load the remaining three networks in GUESS using the steps described above and for each network visualization, run *'File > Import Node Positions'* and open *'yoursci2directory/NodePositions.csv'.*
- 6. To match the resulting networks stylistically with the original visualization, run *'Script > Run Script …'* and select *'yoursci2directory/scripts/GUESS/co-author-nw.py', followed by 'Layout > Bin Pack',* for each.

*http://sci2.wiki.cns.iu.edu/5.1.2+Time+Slicing+of+Co-Authorship+Networks+(ISI+Data)*

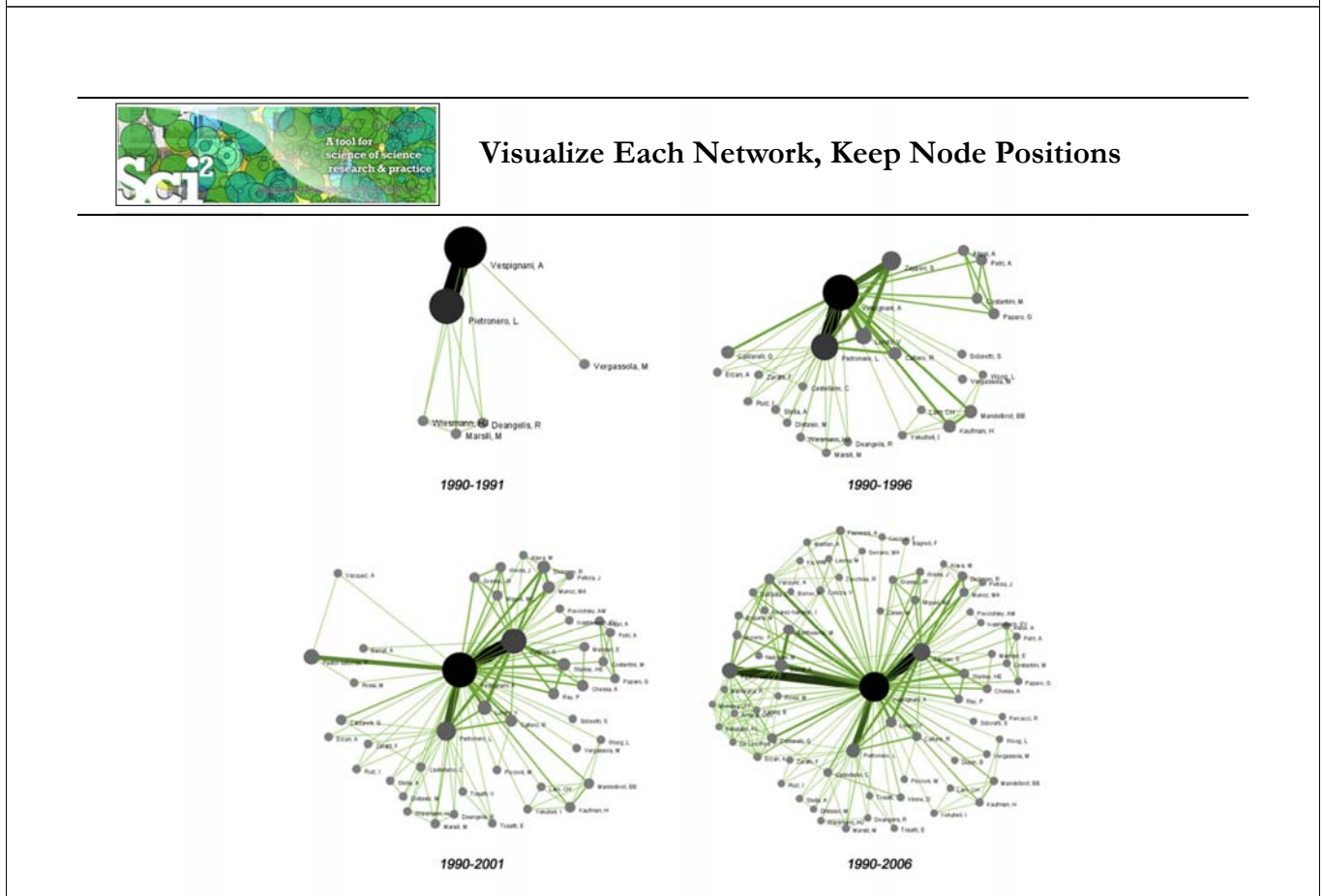

*http://sci2.wiki.cns.iu.edu/5.1.2+Time+Slicing+of+Co-Authorship+Networks+(ISI+Data)*

71

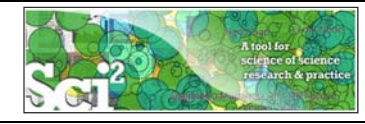

# **Relevant CIShell plugin**

#### **Slice Table by Time** `IShell 859

Added by Aretha Alencar, last edited by Ted Polley on Jan 12, 2011 (view change)

#### **Description**

Slice Table By Time is an algorithm to chop a table up into new tables, based on a date/time column. It takes the column with the date/time data, a string<br>describing the format of that column, the intervals that the data s aligned with the calendar, and what day the week is considered to start on (which only matters if the slices are aligned with the calendar) as parameters.

The column to use for date/time values should have a single value for each row of data. It is used by the algorithm to choose which slice(s) the row should end up in. In order to determine what date/time is represented by that row, you must provide the algorithm with a descriptive format, in the second parameter. For instance, a four digit year would be represented by yyyy (the default value). See http://joda-time.sourceforge.net/api-release/org/joda/time/format/DateTimeFormat.html for details of all the various formatting options.

The next dropdown has the available intervals to slice the table into. These include milliseconds, seconds, minutes, hours, days, weeks, fortnights, months,<br>quarters, years, decades, and centuries. A future version of the

The checkbox that follows determines if the slices will be cumulative. If the slices are not cumulative, every row in the original table is in one and only one resulting<br>slice. However, if the slices are cumulative, every

The checkbox that follows determines if the slices will be aligned with the calendar. For instance, if the first row is for June 7th, 2006 and yearly slices are chosen, then the default behavior will be to have the first slice be from June 7th, 2005 to June 6th, 2007. However, if the slices are aligned with the calendar, the first slice<br>will be from January 1st, 2006 to December 31st, 200

If the slices are aligned with the calendar and are weekly, then the day the week starts is used to determine how they are aligned.

#### Pros & Cons

The output of the slice algorithm is in separate tables, so a longitudinal analysis will require working with each slice separately, which can be awkward. There will likely be future versions of the time slice algorithm that annotate the original table with the slice the rows belong to.

#### **Applications**

When doing longitudinal analysis of data, it can be useful to consider it in chunks, such as to calculate how statistics have changed over time. Alternatively, only a particular time period might be of interest, and this algorithm can extract it from data for a larger time range

#### **Implementation Details**

This algorithm uses the Joda Time library extensively, which provides significantly improved capabilities compared to the default Java algorithms for dates and

*http://cishell.wiki.cns.iu.edu/Slice+Table+by+Time*

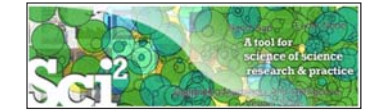

### **Network Visualization with GUESS**

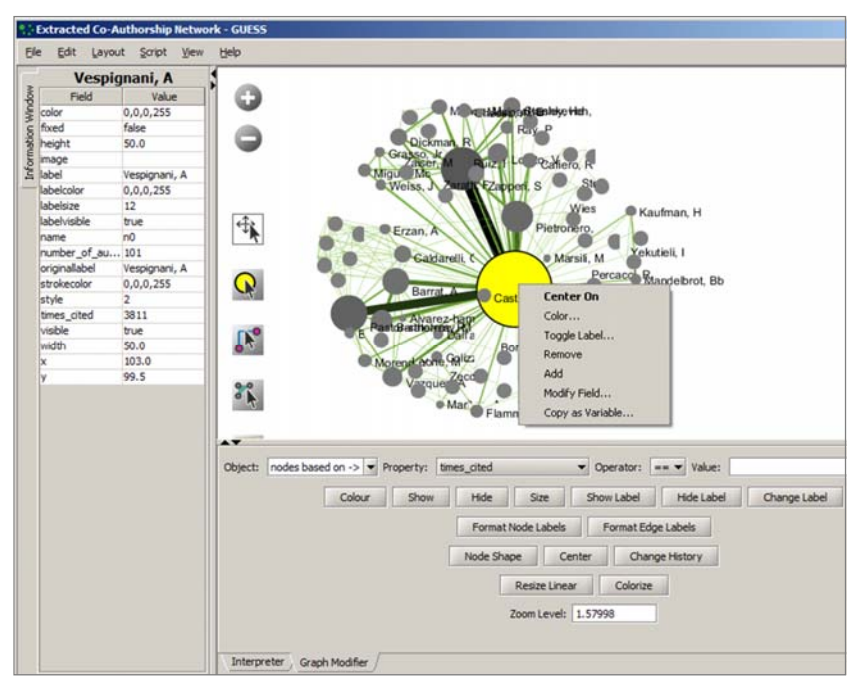

### **Pan:**

fit Tools +

"grab" the background by holding left-click and moving your mouse.

### **Zoom:**

Using scroll wheel, press the "+" and "-" buttons in the upper-left hand corner, or right-click and move the mouse left or right. Center graph by selecting 'View -> Center'.

Select  $\mathbf{Q}$  to select/move single nodes. Hold down 'Shift' to select multiple.

Right click node/edge to modify Color, Shape, etc.

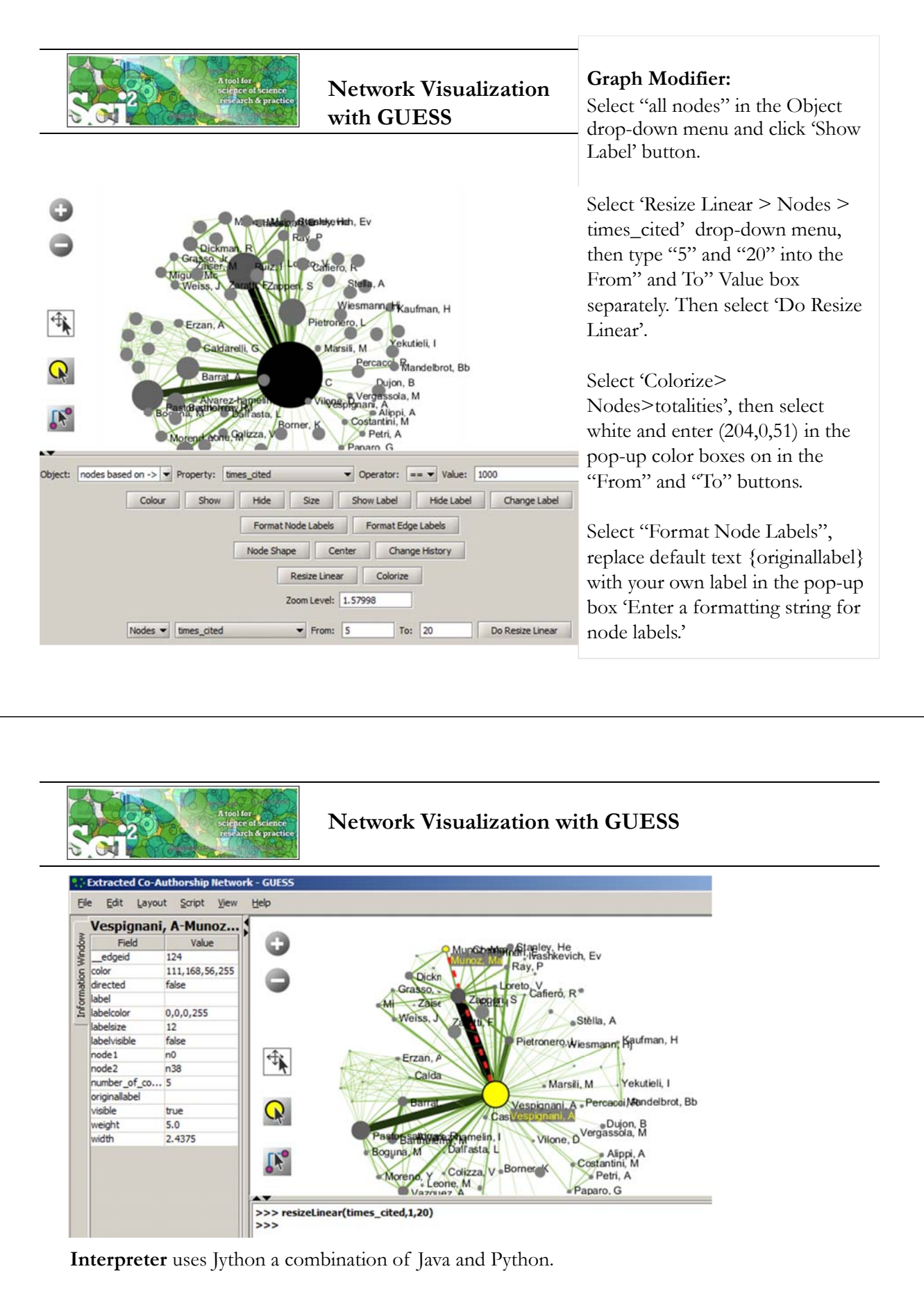

Try resizeLinear(times\_cited,1,20) colorize(times\_cited, white, red)

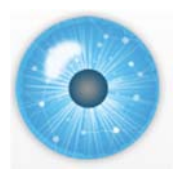

# **Tutorial Overview**

# **2p Welcome and Overview of Tutorial and Attendees**

**2:15p Sci2 Tool Hands-on**

- **Download and run the Sci2 Tool**
- **Temporal Analysis: Horizontal line graph of NSF projects**
- **Geospatial Analysis: US and world maps**
- **Geospatial Analysis: Geomap with network overlays**
- **Topical Analysis: Visualize research profiles**
- **Network Analysis: Co-occurrence networks and bimodal networks**
- **Network Analysis: Evolving collaboration networks**

# **3:15p Outlook and Q&A**

**3:30p Adjourn**

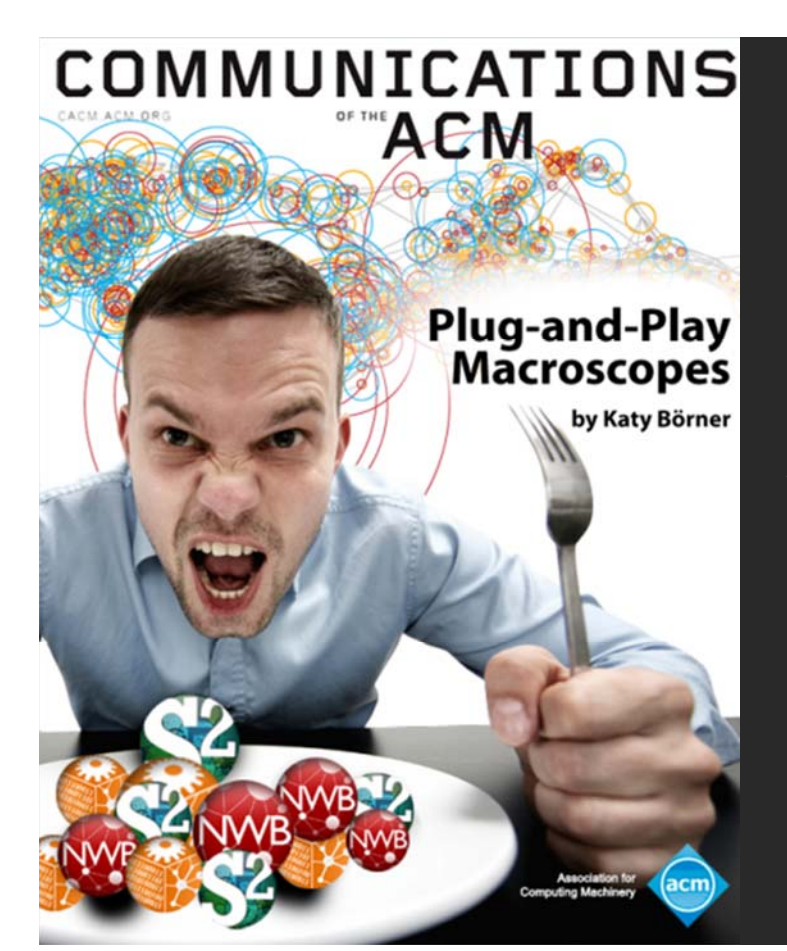

Börner, Katy. (March 2011). Plug-and-Play Macroscopes. *Communications of the ACM, 54(3), 60-69.* 

Video and paper are at http://www.scivee.tv/node/27704 77

![](_page_39_Picture_0.jpeg)

# **OSGi/CIShell Adoption**

A number of other projects recently adopted OSGi and/or CIShell:

Europe USA *Cytoscape (http://cytoscape.org)* Led by Trey Ideker at the University of California, San Diego is an open source bioinformatics software platform for visualizing molecular interaction networks and integrating these interactions with gene expression profiles and other state data (Shannon et al.,  $2002$ ). *MAEviz (https://wiki.ncsa.uiuc.edu/display/MAE/Home)* Managed by Jong Lee at NCSA is an open-source, extensible software platform which supports seismic risk assessment based on the Mid-America Earthquake (MAE) Center research. *Taverna Workbench (http://taverna.org.uk)* Developed by the myGrid team (http://mygrid.org.uk) led by Carol Goble at the University of Manchester, U.K. is a free software tool for designing and executing workflows (Hull et al., 2006). Taverna allows users to integrate many different software tools, including over 30,000 web services. For the significant software tools, including over 30,000 web services.<br>
TEXTrend (http://textrend.org) Led by George Kampis at Eötvös Loránd University, Budapest,<br>
Hungary supports natural language processing (NLP), class Hungary supports natural language processing (NLP), classification/mining, and graph algorithms for the analysis of business and governmental text corpuses with an inherently temporal component. *DynaNets (http://www.dynanets.org)* Coordinated by Peter M.A. Sloot at the University of Amsterdam, The Netherlands develops algorithms to study evolving networks. *SISOB (http://sisob.lcc.uma.es)* An Observatory for Science in Society Based in Social Models. As the functionality of OSGi-based software frameworks improves and the number and diversity of dataset and algorithm plugins increases, the capabilities of custom tools will expand. 79

![](_page_39_Figure_4.jpeg)

Herr II, Bruce W., Huang, Weixia (Bonnie), Penumarthy, Shashikant & Börner, Katy. (2007). Designing Highly Flexible and Usable *Cyberinfrastructures for Convergence. In Bainbridge, William S. & Roco, Mihail C. (Eds.), Progress in Convergence - Technologies for Human Wellbeing (Vol. 1093, pp. 161-179), Annals of the New York Academy of Sciences, Boston, MA.* 

![](_page_40_Picture_0.jpeg)

TEXTrend adds R bridge, WEKA, Wordij, CFinder, and more. See the latest versions of TEXTrend Toolkit modules at *http://textrend.org/index.php?option=com\_content&view=article&id=47&Itemid=53*

![](_page_41_Figure_0.jpeg)

### A framework for easy integration of new and existing algorithms written in any programming language

Using CIShell, an algorithm writer can fully concentrate on creating their own algorithm in whatever language they are comfortable with. Simple tools are provided to then take their algorithm and

### Getting Involved...

- Contact Us

CIShell Developer Guide is at http://cishell.wiki.cns.iu.edu

Additional Sci2 Plugins are at http://sci2.wiki.cns.iu.edu/3.2+Additional+Plugins

![](_page_42_Picture_0.jpeg)

**CIShell – Customize Menu**

**SCIShell** 

 In NWB Tool, the Modeling menu (left) is encoded by the following piece of xml code:

| Console                                       | Random Graph                                        |                                                                                  |                                                                                         |
|-----------------------------------------------|-----------------------------------------------------|----------------------------------------------------------------------------------|-----------------------------------------------------------------------------------------|
| The rections workpe                           | Watts-Strogatz Small World                          |                                                                                  |                                                                                         |
| investigators are Dr. F<br>Wasserman, and Dr. | Barabási-Albert Scale-Free                          | Sch                                                                              |                                                                                         |
| The NWB tool was de                           | Can                                                 |                                                                                  |                                                                                         |
| Tank, Joseph Bibersti                         | Chord                                               |                                                                                  |                                                                                         |
| Terkhorn, Heng Zhan<br>Vespignani, and Katy   | Hypergrid                                           |                                                                                  |                                                                                         |
| Network Workbench                             | PRU                                                 |                                                                                  |                                                                                         |
| Science Center (http:                         | TARL                                                |                                                                                  |                                                                                         |
| Please cite as follows                        | Discrete Network Dynamics (Df                       | <top_menu name="Modeling"></top_menu>                                            | <menu pid="edu.iu.nwb.modeling.erdosrandomgraph"></menu>                                |
| NWB Team. (2006). N                           |                                                     |                                                                                  | ⊲menu pid="edu.iu.nwb.modeling.smallworld"/>                                            |
| http://nwb.slis.indiar                        | Evolving Network (Weighted)                         |                                                                                  | <menu pid="edu.iu.nwb.modeling.barabasialbert"></menu>                                  |
|                                               |                                                     | <menu type="break"></menu>                                                       | <menu pid="edu.iu.iv.modeling.p2p.can.canAlgorithm"></menu>                             |
|                                               |                                                     |                                                                                  | <menu pid="edu.iu.iv.modeling.p2p.chord.ChordAlgorithm"></menu>                         |
|                                               |                                                     |                                                                                  | <menu pid="edu.id.iv.modeling.p2p.hypergrid.Hypergrid"></menu>                          |
|                                               |                                                     |                                                                                  | <menu pid="edu.iu.iv.modeling.p2p.pru.PruAlgorithm"></menu>                             |
|                                               |                                                     |                                                                                  | <menu type="break"></menu><br><menu pid="edu.iu.iv.modeling.tarl.tarlAlgorithm"></menu> |
|                                               |                                                     | <menu type="break"></menu>                                                       |                                                                                         |
|                                               |                                                     | <menu type="break"></menu>                                                       | <menu pid="edu.iu.nwb.modeling.discretenetworkdynamics.DNDAlgorithm"></menu>            |
|                                               |                                                     |                                                                                  | <menu pid="edu.iu.nwb.modeling.weighted.evolvingnetwork"></menu>                        |
|                                               |                                                     |                                                                                  |                                                                                         |
|                                               |                                                     |                                                                                  |                                                                                         |
|                                               | A tool for<br>science of science<br>arch & practice |                                                                                  | Need Help? Ask an Expert!                                                               |
|                                               |                                                     | W.                                                                               | $Sci^2$ Tor<br>A Tool for Science of Science Research & Practice                        |
|                                               | Home                                                | <b>Download</b><br><b>Documentation</b>                                          | <b>Ask An Expert</b><br><b>Testimonials</b><br><b>Developers</b>                        |
|                                               | <b>Ask An Expert</b>                                |                                                                                  |                                                                                         |
|                                               |                                                     |                                                                                  |                                                                                         |
|                                               |                                                     | (If you need to report a bug for the Sci <sup>2</sup> tool instead, click here.) |                                                                                         |
| <b>Project Title</b>                          |                                                     |                                                                                  | Pick any name to help us to refer to this                                               |
|                                               | <b>Types of Analyses</b>                            |                                                                                  | project/question in the future.                                                         |
|                                               |                                                     | Temporal (When)                                                                  | View sample questions                                                                   |
|                                               |                                                     | Geospatial (Where)                                                               | HERE                                                                                    |
|                                               |                                                     | □ Topical (What) ◎                                                               |                                                                                         |
|                                               |                                                     | Modeling (Why)                                                                   | (Will open in new tab.)                                                                 |
|                                               |                                                     | Networks (With Whom?)                                                            |                                                                                         |
|                                               | <b>Levels of Analyses</b>                           | Micro/Individual (1-100 records)                                                 |                                                                                         |
|                                               |                                                     | Meso/Local (101-10,000 records)                                                  |                                                                                         |
|                                               |                                                     | Macro/Global (> 10,000 records)                                                  |                                                                                         |
|                                               | <b>Intended Users</b>                               |                                                                                  | Who is the intended audience?                                                           |
|                                               |                                                     |                                                                                  |                                                                                         |
|                                               |                                                     |                                                                                  | Who is interested in the result?                                                        |
|                                               |                                                     |                                                                                  |                                                                                         |

https://sci2.cns.iu.edu/user/ask.php

![](_page_43_Picture_0.jpeg)

![](_page_43_Picture_1.jpeg)

All papers, maps, tools, talks, press are linked from http://cns.iu.edu

CNS Facebook: http://www.facebook.com/cnscenter Mapping Science Exhibit Facebook: http://www.facebook.com/mappingscience